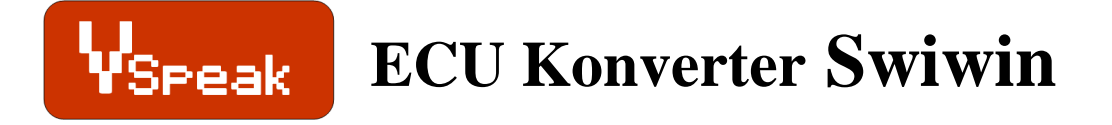

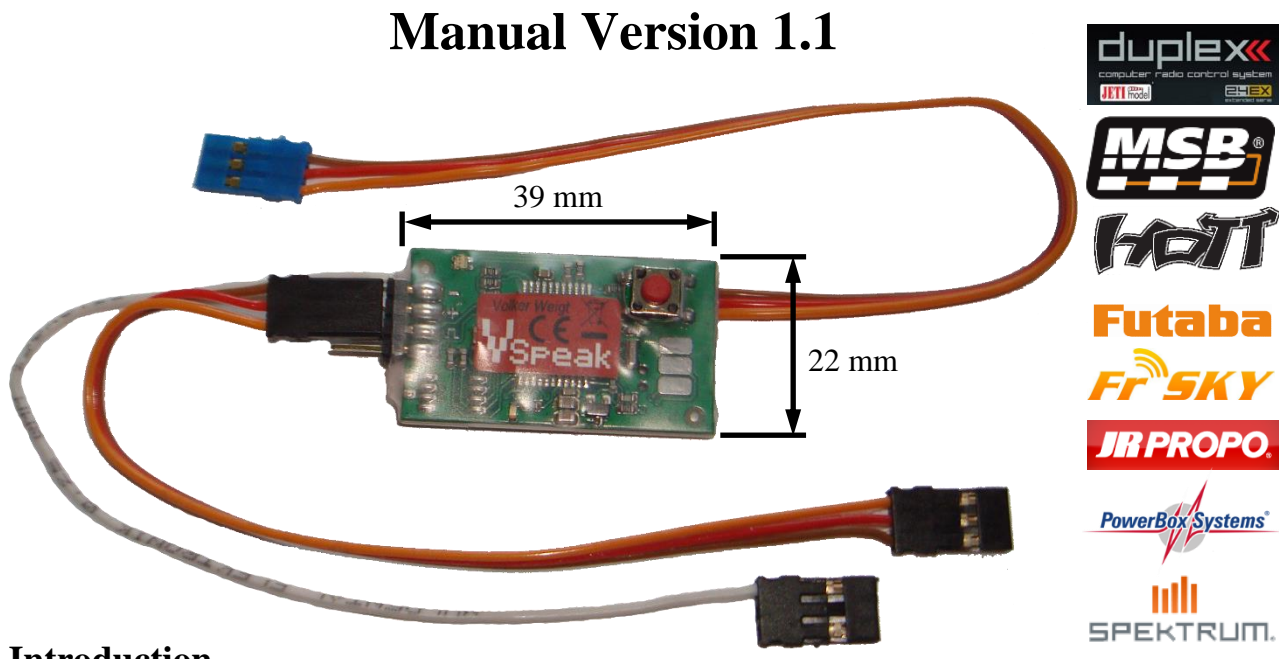

# **Introduction**

The VSpeak ECU Converter provides the data of the Swiwin ECU on the telemetry system of your remote control system.

The ECU Converter calculates the fuel consumption and also transmits it to the respective transmitter of the model pilot.

Settings of the VSpeak converter can be made directly from the transmitter for Jeti, HoTT and PowerBox, for all other RC systems with the aid of a Micro SD card.

Always follow the settings for Failsafe (section 1.1 Connection diagram / Failsafe).

The VSpeak ECU Converter can be software-updated by the user.

Supported ECU, Software version:

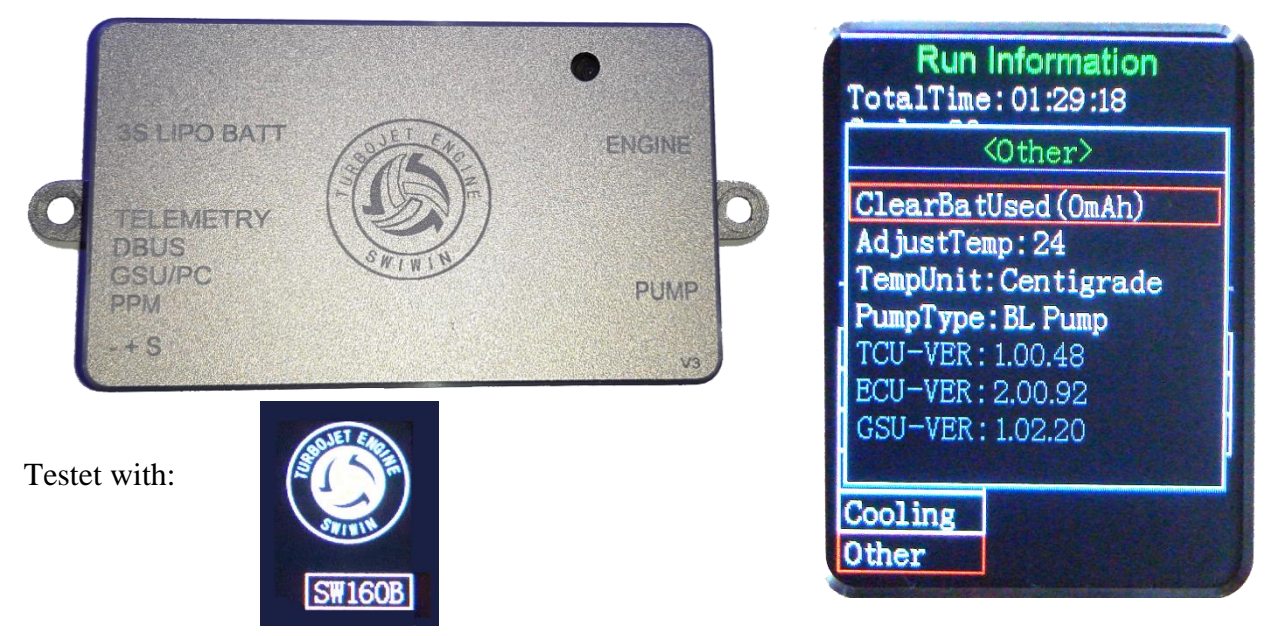

# **Content**

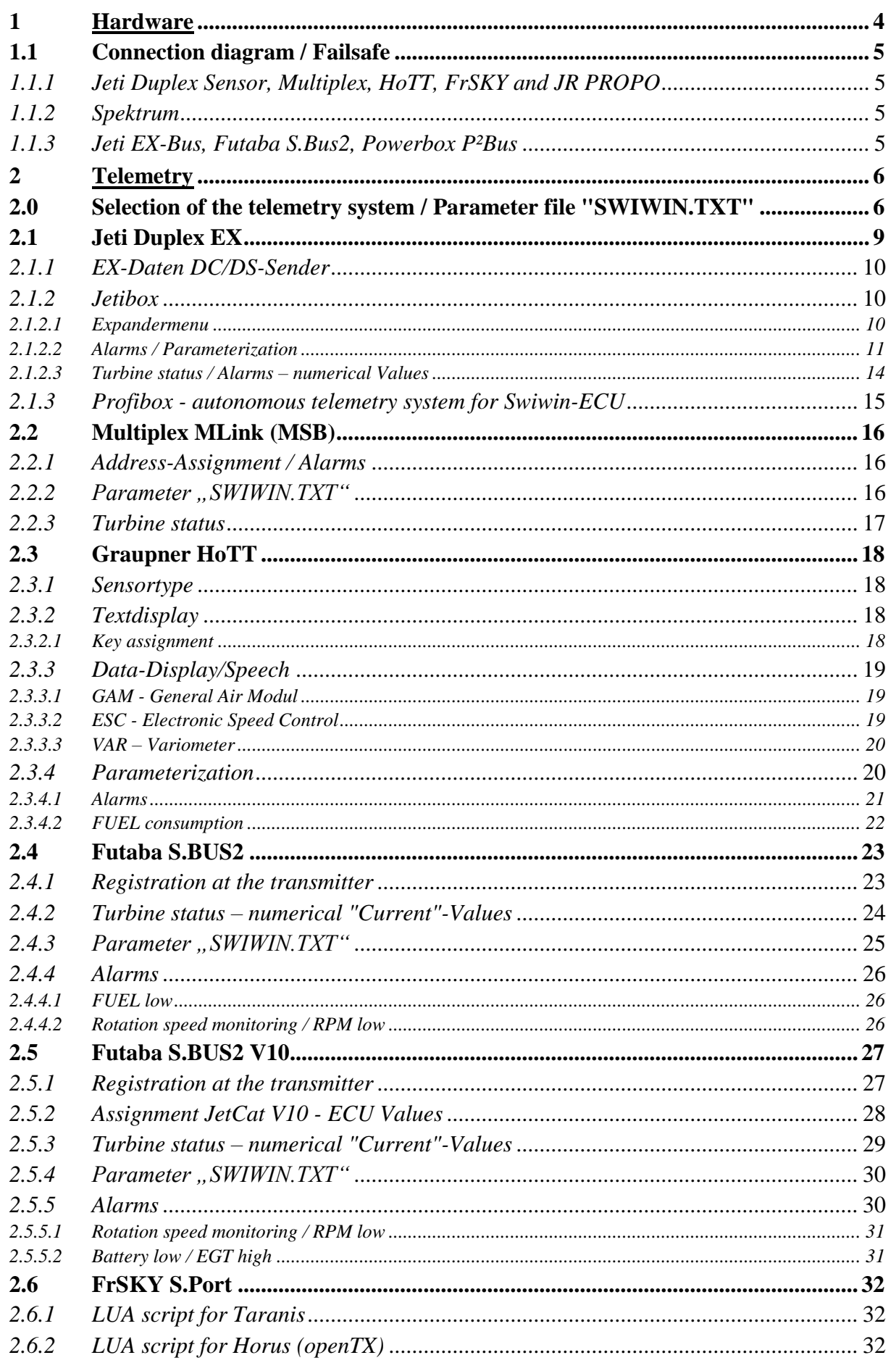

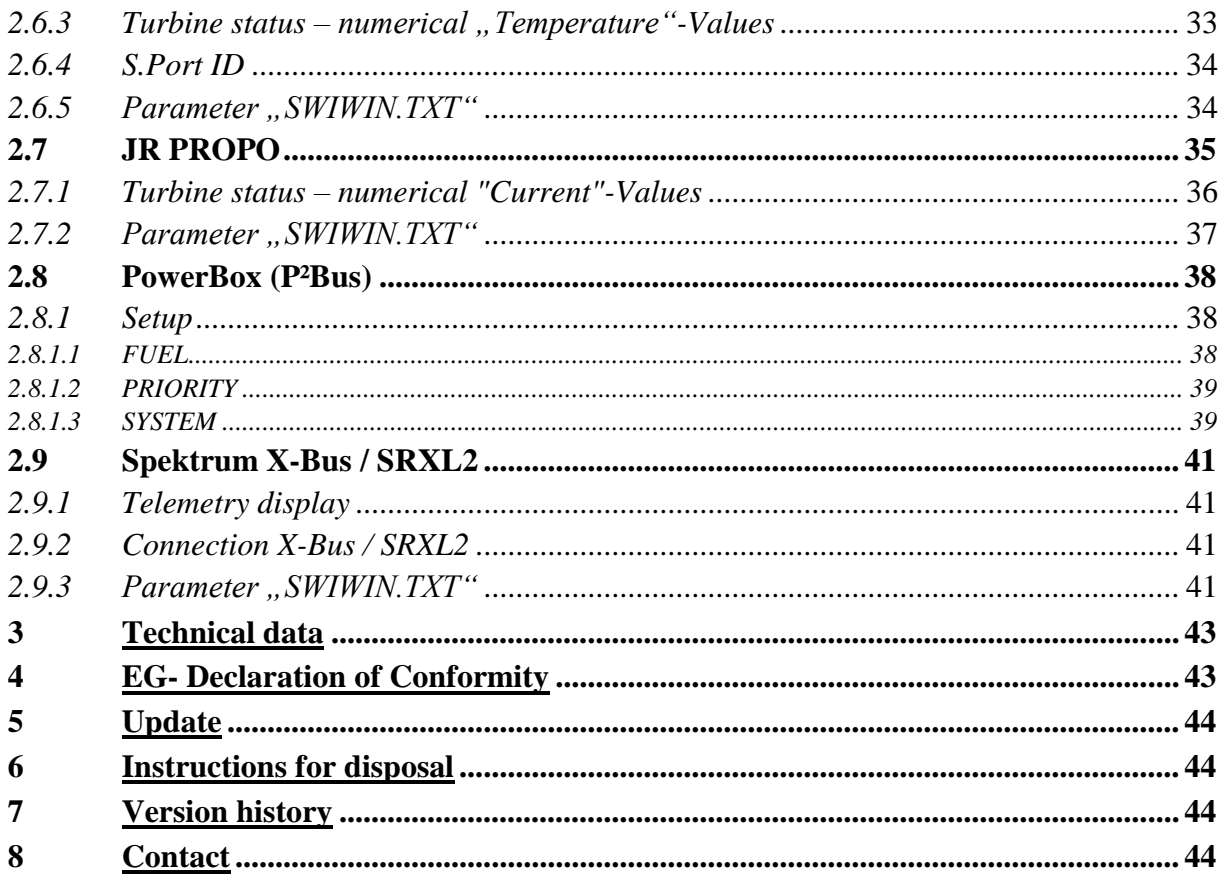

### **1 Hardware**

Data LED: green (flashing)  $\rightarrow$  receiving data from the Swiwin ECU **and** data transfer to the receiver (at Jeti Sensor only then, if JetiBox buttons are activated)

> red (flashing)  $\rightarrow$  no data from ECU– but the connection to the telemetry System is well

The blue LED is blinking every second to signal the normal function of the ECU Converter.

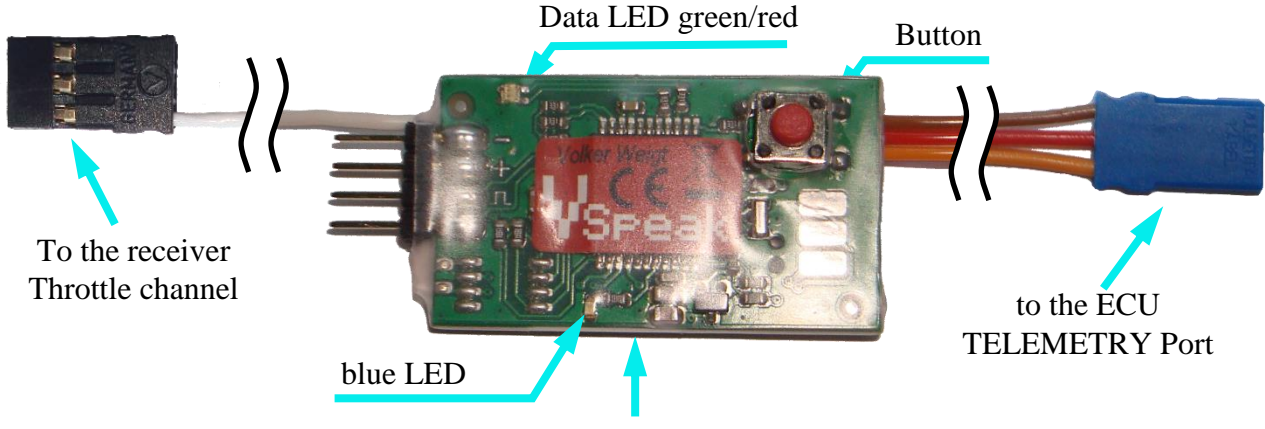

Micro SD card slot (Bottom)

Use the **blue** UNI servo plug to connect to the Swiwin ECU pin header labeled **TELEMETRY**. The **black** single-pole UNI servo plug is plugged into the receiver on the throttle channel. With the Futaba S.Bus2, Jeti EX Bus and Powerbox P²Bus the connection has no function, the throttle value is transmitted via the respective telemetry bus.

The connection between the VSpeak ECU converter and the remote control system is made with the 3-pin servo patch cable except in the case of Spektrum, there with the special cable (see following pictures).

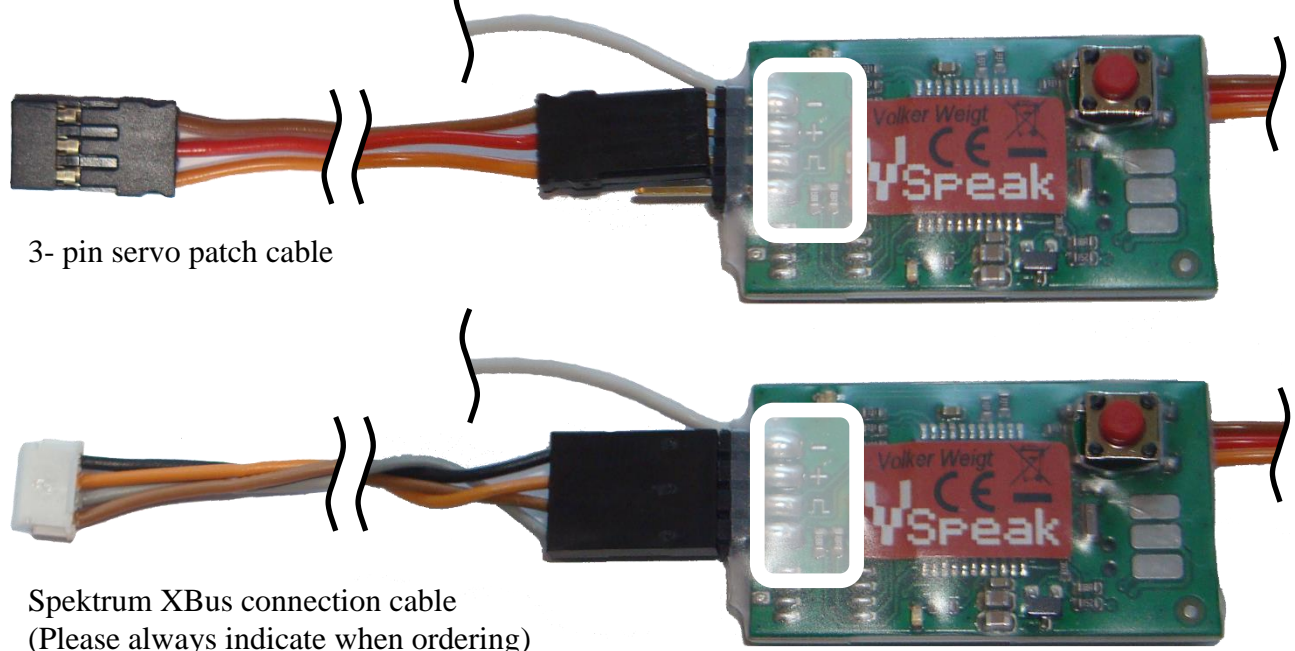

The attachment of the VSpeak ECU converter in the model can be done with velcro tape, double sided tape or cable ties.

# **1.1 Connection diagram / Failsafe**

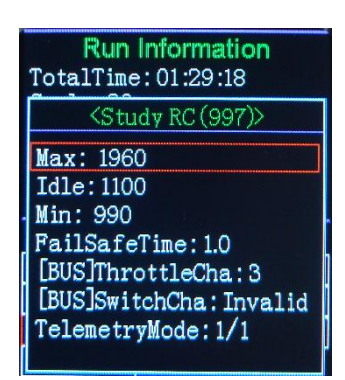

As can be seen in the following graphics, the VSpeak ECU converter must be connected between the receiver and the Swiwin ECU. The throttle signal from the receiver and the telemetry data are transmitted via the 3-pin servo cable with the **blue** UNI servo plug. Set on the ECU:

- [BUS]ThrottleCha: **3** TelemetryMode: **1/1** … and the required time for
	- **FailSafeTime:**

# *1.1.1 Jeti Duplex Sensor, Multiplex, HoTT, FrSKY and JR PROPO*

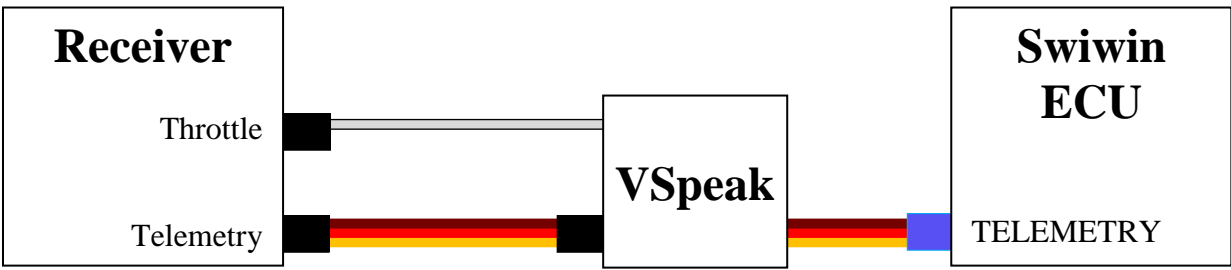

For the receiver throttle output Failsafe must be set to **no signal**. The time until failsafe should be set to 0 in the remote control system; the **FailSafeTime** that can be set in the ECU then applies.

If it is not possible to set "no signal" for FailSafe, then at least Throttle Min should be output for FailSafe, i.e. -> Turbine Stop (here, of course, set the time until Failsafe in the remote control system accordingly).

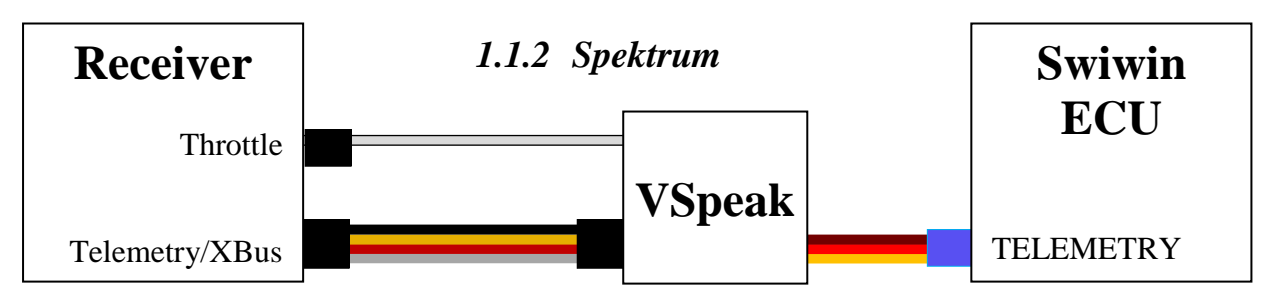

The only difference with Spektrum is the special 4-pin telemetry cable instead of the 3-pin UNI patch cable - the same applies to FailSafe as described under 1.0.1.

# *1.1.3 Jeti EX-Bus, Futaba S.Bus2, Powerbox P²Bus*

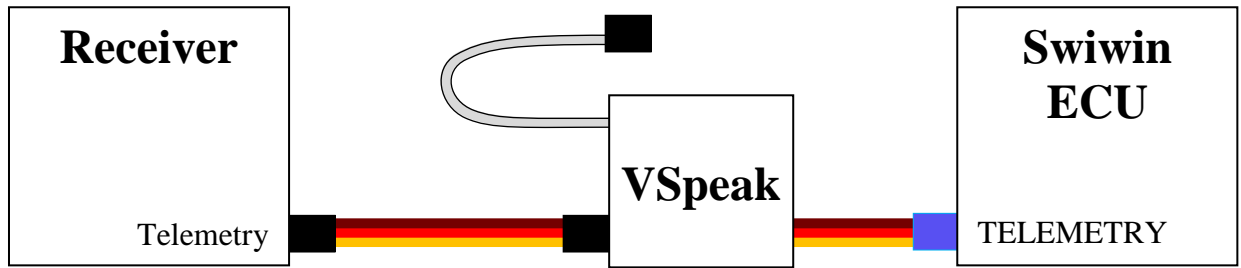

With these systems, the throttle signal is transmitted via the respective telemetry bus, so that the 1-pin Throttle cable of the VSpeak has no function and is not connected.

Failsafe is transmitted from the telemetry bus to the ECU converter, any settings in the remote control system have no effect here - only the **FailSafeTime** in the ECU is effective.

# **2 Telemetry**

The voltage for the VSpeak ECU Converter is supplied by the receiver.

The Button of the ECU Converter can be used to switch between the systems Jeti Duplex, Multiplex, HoTT, Futaba, FrSky, JR PROPO, PowerBox and Spektrum X\_Bus or SRXL2, s. section 2.0.

### **2.0 Selection of the telemetry system / Parameter file "SWIWIN.TXT"**

When you turn on the Telemetry System is signaled by a LED for a period of 3 seconds. While the blue LED flickers, the STATUS LED shows the chosen telemetry system:

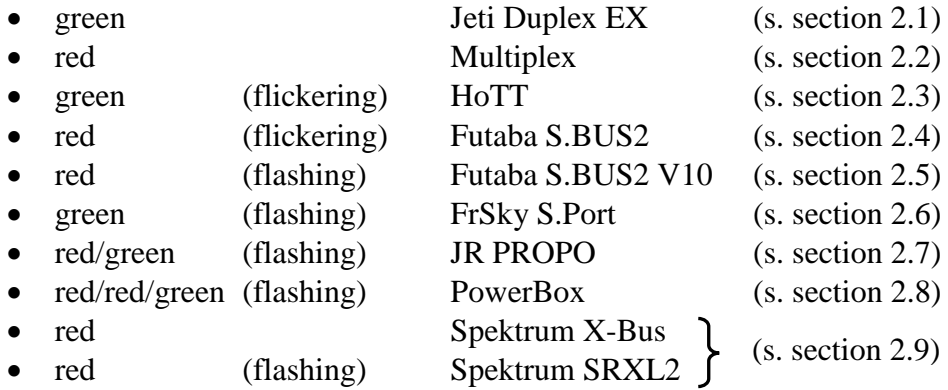

**Double-click** on the **Button** (similar to the double click of a computer mouse), the telemetry system can be switched.

To preserve safety during the selection of the telemetry system, the ECU Converter does not transmit any information until a restart.

The setting is saved.

# **Parameter file "SWIWIN.TXT"**

With the remote control systems Jeti Duplex, HoTT and PowerBox the parameterization can be done directly at the transmitter, for all other systems the parameter change can be made via the file "SWIWIN.TXT".

By inserting an SD card (without file "SWIWIN.TXT") into the Micro SD card slot of the ECU converter and switching on the converter, the converter recreates the file "SWIWIN.TXT" with the parameters currently set in the converter. Now you can look at the parameters in the "set value" column of the "SWIWIN.TXT" file using an editor (Windows Accessories / Editor) and change the values. The parameters are largely self-explanatory, the permissible value range is in the "value range" specified. To change the parameters in the ECU converter, the modified "SWIWIN.TXT" file is now reinserted into the SD card slot and the converter is switched on.

The Data LED green/red signals the status of the Read/Write process of the SD card:

- red flashing: Card not readable by the ECU converter
- green flashing: Writing / reading the parameter file "SWIWIN.TXT" -> **OK**
- green/red flashing: Parameter transfer of "SWIWIN.TXT" incorrect

With green / red flashing, not all parameter changes have been accepted in the ECU converter, e.g. because of invalid characters or values outside the range "value range". The ECU converter then re-created the "SWIWIN.TXT" file with the data currently stored in the converter. You should look at it again in the editor and compare it with the parameter changes you have in mind.

\*\*\*\*\* settings Vspeak ECU converter Swiwin \*\*\*\* \*\*\*\*\* settings Vspeak ECU converter Swiwin \*\*\*\* ================================================= set value|value range |unit |description set value|value range |unit |description =================================================  $\epsilon$  general general 167 | 50...600 | ml/min | FuelFlow @ 2.5 V 167 |50...600 |ml/min |FuelFlow @ 2.5 V 3000 |500...20000 |ml | Fuel tanksize 1 | 1.5.10 | ml | FUEL rounded OFF |OFF.ON | |TaxiTank 0 | 0...30 | 1% | Throttle 1 | 10 100 1000 | RPM factor 3 |1...16 |Servo |Throttle->ECU alarms 800 | OFF,50...2500| ml | FUEL low 6.0 |6.0...12.0 |V |BATTERY low  $0$ FF |OFF,200...600|x100rpm |RPM low 1100 | 500...1100 | °C | EGT high 1100 | 11000 | 11000 | 11000 | 11000 | 11000 | 11000 | 11000 | 11000 | 11000 | 11000 | 11000 | 11000 | 11000 | Multiplex Mlink MSB address ------------------------------------------------- 2 | OFF, 0...15 | ECU status 3 | OFF,0...15 | FUEL level 4 | OFF, 0...15 | BATTERY 5 |OFF, 0...15 |RPM 6 | OFF, 0. . . 15 | EGT 7 |OFF,0...15 |THROTTLE 8 | OFF, 0...15 | PUMP 9 | OFF, 0. . . 15 | FUELFLOW 10 | OFF, 0...15 | CURRENT 11 | OFF, 0...15 | CAPACITY Futaba - S.BUS2 setting 3 |1...16 |Servo | Throttle channel Futaba (using multiple sensors) Futaba (using multiple sensors) 2000 | 2000...2100 step10 | Start ID 24 | OFF,1...29 | StBatFl | Slot CURF1678 27 | OFF,1...31 | RPM | Slot SBS01RMO  $28$  |OFF,1...30 |PumpThr |Slot SBS01V 30 | OFF,1...31 | FuelFlow Slot SBS01T 31 | OFF,1...31 | EGT | Slot SBS01T OFF | OFF,ON | EGT/10 | divided by 10  $\mathcal{O}_\mathcal{F}$  and  $\mathcal{O}_\mathcal{F}$  and  $\mathcal{O}_\mathcal{F}$  and  $\mathcal{O}_\mathcal{F}$  and  $\mathcal{O}_\mathcal{F}$  and  $\mathcal{O}_\mathcal{F}$  and  $\mathcal{O}_\mathcal{F}$  and  $\mathcal{O}_\mathcal{F}$ Futaba (using JetCat V10 sensor) ------------------------------------------------- 2200 | 2200...2300 step10 | Start ID  $2200$   $11...18$ Status | Curr., Status|A | Current Value FrSKY S.Port ------------------------------------------------- ------------------------------------------------- 28 |1...28 |Physical ID 28 |1...28 |Physical ID FUEL% |FUEL%,THROTTLE | as Fuel in % JR PROPO JR PROPO ------------------------------------------------- ------------------------------------------------- ON |OFF,ON |Sensor F-Pack ON |OFF,ON |Sensor F-Pack Status | Curr., Status | A | F-Pack >A< FUEL |Capa., FUEL |mAh,ml |F-Pack >C< FUEL |Capa., FUEL |mAh,ml |F-Pack >C< Battery |Pump, Battery|V |F-Pack >V< Battery |Pump, Battery|V |F-Pack >V< THROTTLE |THRO, F-Flow |%,ml/min|F-Pack >W< THROTTLE |THRO, F-Flow |%,ml/min|F-Pack >W< ON |OFF,ON |Sensor TEMP ON |OFF,ON |Sensor TEMP ON |OFF,ON |Sensor RPM ON |OFF,ON |Sensor RPM Spektrum Spektrum ------------------------------------------------- ------------------------------------------------- OFF |OFF,Curr.,Fuel%,EGT/10|Ampere-Display OFF |OFF,Curr.,Fuel%,EGT/10|Ampere-Display 0x31 | 0x31, 0x40, 0x41, 0x60|SRXL2 address  $|0x61, 0x70, 0x71, 0x81|$ YES | YES.NO ================================================= ------------------------------------------------- 404 |100...1000 |ml/min |FuelFlow @ 4.0 V 3000 |500...20000 |ml |Fuel tanksize 1 |1,5,10 |ml |FUEL rounded OFF |OFF,ON | |Taxi Tank 0 |0...30 |% |Throttle offset 1 |1 10 100 1000 |RPM factor alarms ------------------------------------------------- Multiplex Mlink MSB address Futaba - S.BUS2 setting ------------------------------------------------- ------------------------------------------------- 27 |OFF,1...31 |RPM |Slot SBS01RMO 28 |OFF,1...30 |PumpThr |Slot SBS01V 30 |OFF,1...31 |FuelFlow|Slot SBS01T 31 |OFF,1...31 |EGT |Slot SBS01T Futaba (using JetCat V10 sensor) Slot JetCat V10<br>|Current Value FrSKY S.Port 1 |1...16 |Group Number ------------------------------------------------ wait for other ================================================= version 1.1 selected RC system: Jeti Duplex EX

The values in the areas "general" and "alarms" are applicable for all remote control systems:

-> global parameters (see next page).

The other sections in the file "SWIWIN.TXT" are related to the particular remote control system and have their meaning only there.

### **Note Parameter change:**

Do not delete lines and do not add any lines.

Override the parameters instead of inserting characters.

Only the area "set value" is authoritative.

Version display

### **Global parameters**

### **general**

### **FuelFlow @2.5V/@4.0V Fuel tanksize**

The VSpeak ECU converter can calculate the current FuelFlow and the fuel consumption on the basis of the ECU pump voltage. The necessary parameters can be adjusted here, as flow values in ml / min at each 2.5V and 4.0V pump voltage. Tips for determining the fuel flow rate can be found in the appendix of these

operating instructions.

Fuel tanksize is the capacity of the main tank in ml.

### **FUEL rounded**

The display accuracy of FUEL (ml) can be set here.

Rounding the display makes sense, when using speech to reduce the announcement syllables.

### **Taxi Tank**

For models where a taxi tank is plugged into the main tank until the model is lifted off, set "Taxi Tank  $= ON$ ". If the turbine is in the "Running" status, then when THROTTLE = 80% is exceeded for the **second time**, the FUEL will "reset", ie the displayed FUEL is only once set to "full" (the value set at "Fuel tanksize") again at this time.

### **Throttle Offset**

The Throttle Offset is used to adapt the throttle display to the RC display on the Swiwin GSU.

When delivered, this is set to 0%, the entire throttle range is displayed, ...

- starting with 0% Min (Stick Min, Trim Low)
- over  $\sim 10\%$  Idle (Stick Min, Trim Max)
- up till 100% Max (Stick Max, Trim Max)

Set the throttle value here as an offset that is displayed when you are idle. From now on the Min ... Idle area is "hidden", 0 ... 100% then corresponds to Idle ... Max.

### **RPM factor**

The actual turbine speed is the displayed value multiplied by the parameter RPM factor.

### **Throttle->ECU**

Here you can set the servo channel via which the throttle signal is transmitted from the VSpeak converter to the ECU.

**Throttle->ECU** and **[BUS]ThrottleCha** must match.

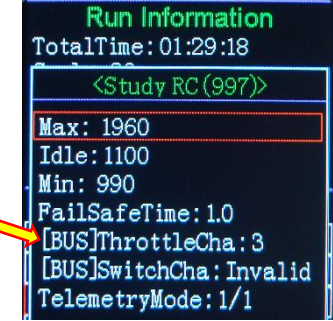

### **alarms**

The parameters are largely self-explanatory, lower values as "low" thresholds and exceeding of the "high" thresholds trigger alarms, with "OFF" the respective alarm is deactivated.

The "low..." alarms are activated after at first exceeding the "Low ..." alarm threshold. The low RPM alarm ends at  $PUMP = 0.000V$ , which means that these alarm is suitable for signaling a **turbine flameout**.

# **2.1 Jeti Duplex EX**

The VSpeak ECU converter supports the two Jeti telemetry protocols **Jeti EX Sensor** and **Jeti EX Bus**.

In the delivery condition and after every change of the telemetry system (see section 2.0) the Jeti EX Sensor is always activated. This means that the VSpeak ECU converter can work with every Jeti receivers can be connected to the Ext port (this receiver port is always set to JETIBOX/Sensor on delivery) - otherwise the relevant port would have to be set to JETIBOX/Sensor or Telemetry Input.

Using the Jetibox (... - emulation in the Jeti DC/DS transmitter) the protocol in the VSpeak ECU converter can be switched to **Jeti EX Bus**. The change of the telemetry protocol is only effective after restarting the VSpeak ECU converter. The **EX Bus** must also be set on the relevant Jeti receiver port.

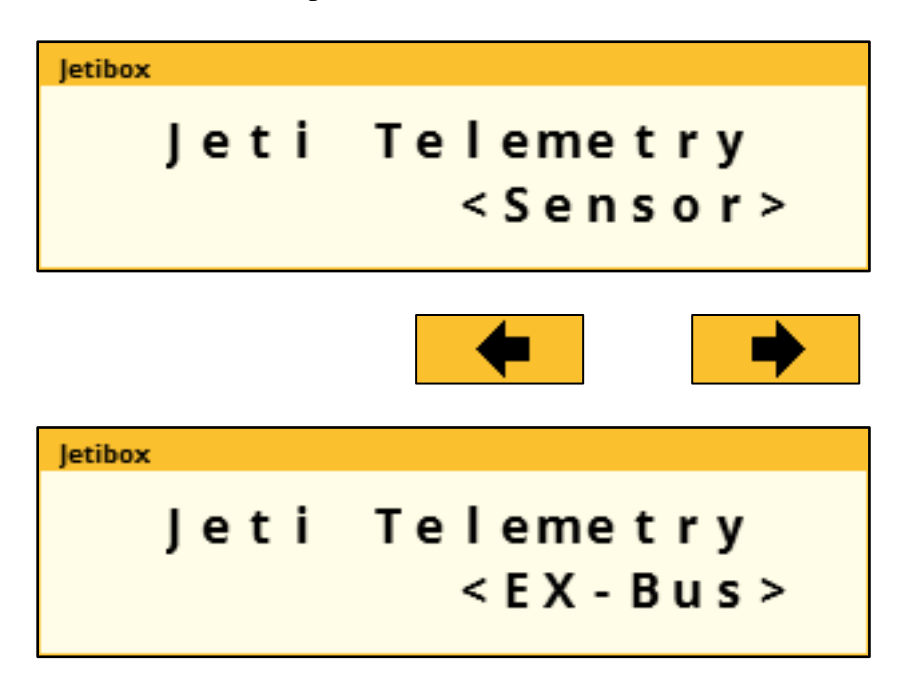

The main differences in the use of the two Jeti protocols are (see section 1.1.3),

- that with **Jeti EX Bus** the throttle channel is also transmitted via EX Bus,
- the black, single-pole UNI servo plug (throttle channel) is therefore without function, and
- no special Failsafe settings need to be made for the receiver throttle channel

With the **Jeti EX Sensor**, the connection and the setting of Failsafe are accordingly section 1.1.1.

The following chapters apply equally to both protocols.

# *2.1.1 EX-Daten DC/DS-Sender*

(VSECU … **VS***peak* **ECU** *Converter*):

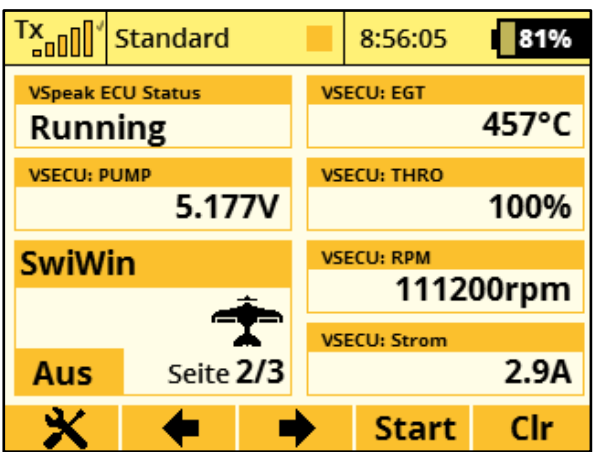

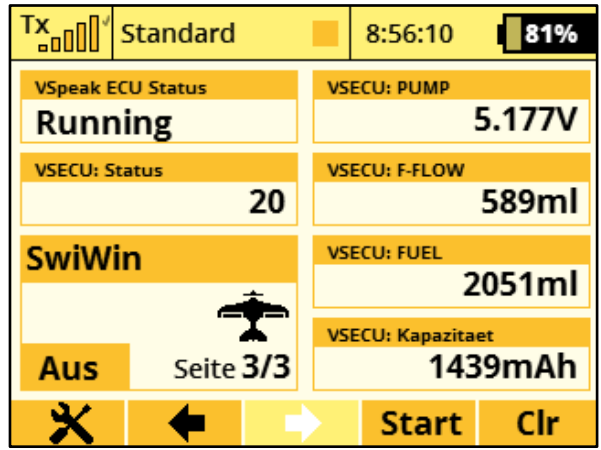

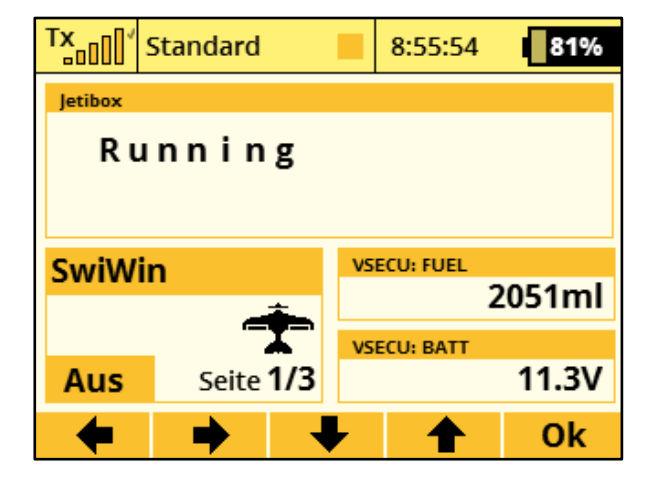

# *2.1.2 Jetibox*

- left-button: long pushed return to expander menu (if ECU converter is shared with other sensors are connected via an expander) • down-button: Setup ECU converter (s. section 2.1.2.2)
- 
- 
- left/right-button: switch between Status/Alarms <-> Sensor values

# *2.1.2.1 Expandermenu*

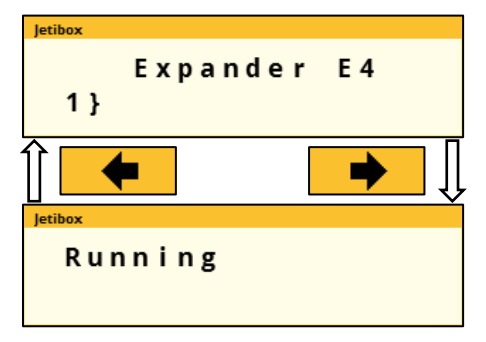

If the VSpeak ECU Converter is connected to an Expander or Centralbox and the ECU Converter display is activated with the  $\rightarrow$  Right button, the only way back to the expander menu is pressing the  $\bullet$  Left button (more than 3 sec).

#### *2.1.2.2 Alarms / Parameterization*

From the ECU data display, the parameter display can be accessed by pressing the Down button.

With the  $\Box$  Up button the parameter display will left (..to ECU data display). Within the parameter display you can scroll with the  $\Box$  Right button - or -  $\Box$  Left button between the parameter groups "Alarm", "Alarmcode", … and "ECU-EX-Name".

When the desired parameter group is selected, the parameter can be changed by using  $\bullet$  Down and  $\bullet$  Up button.

Value changes are made with the  $\rightarrow$  Right button – or-  $\rightarrow$  Left button.

 $\sim 10^{11}$  m  $^{-1}$ 

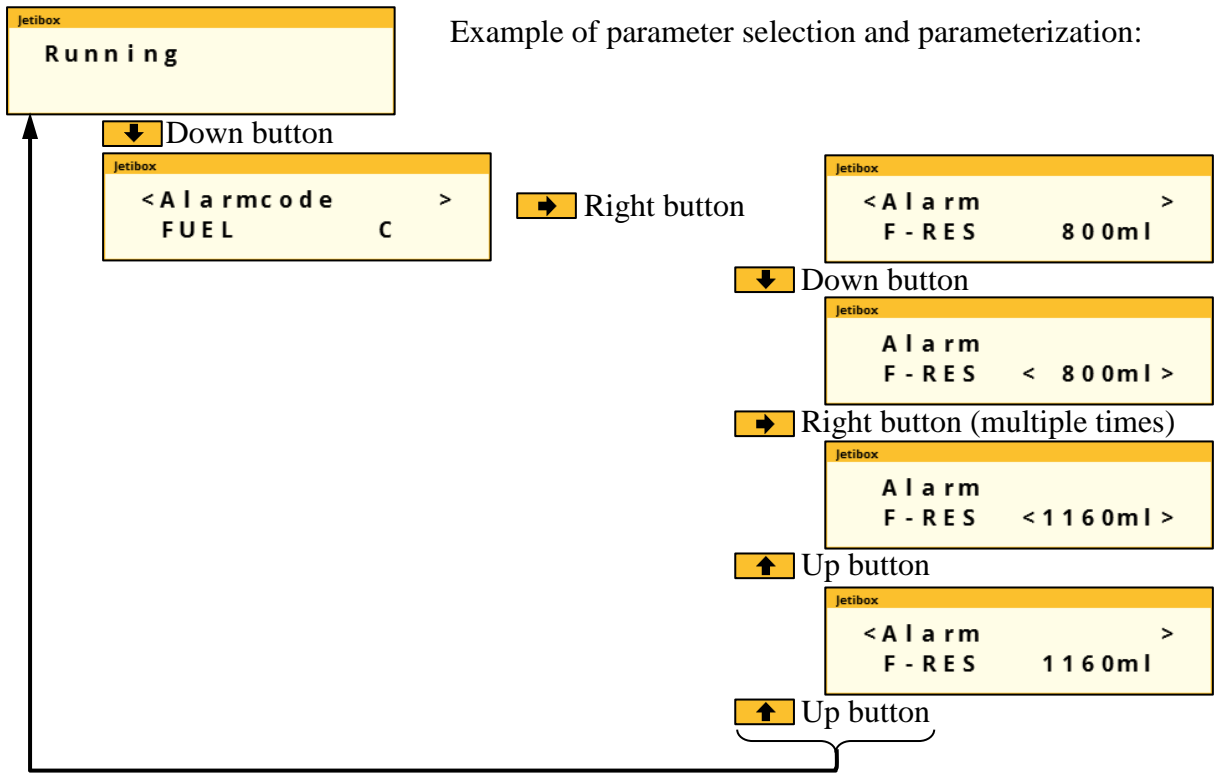

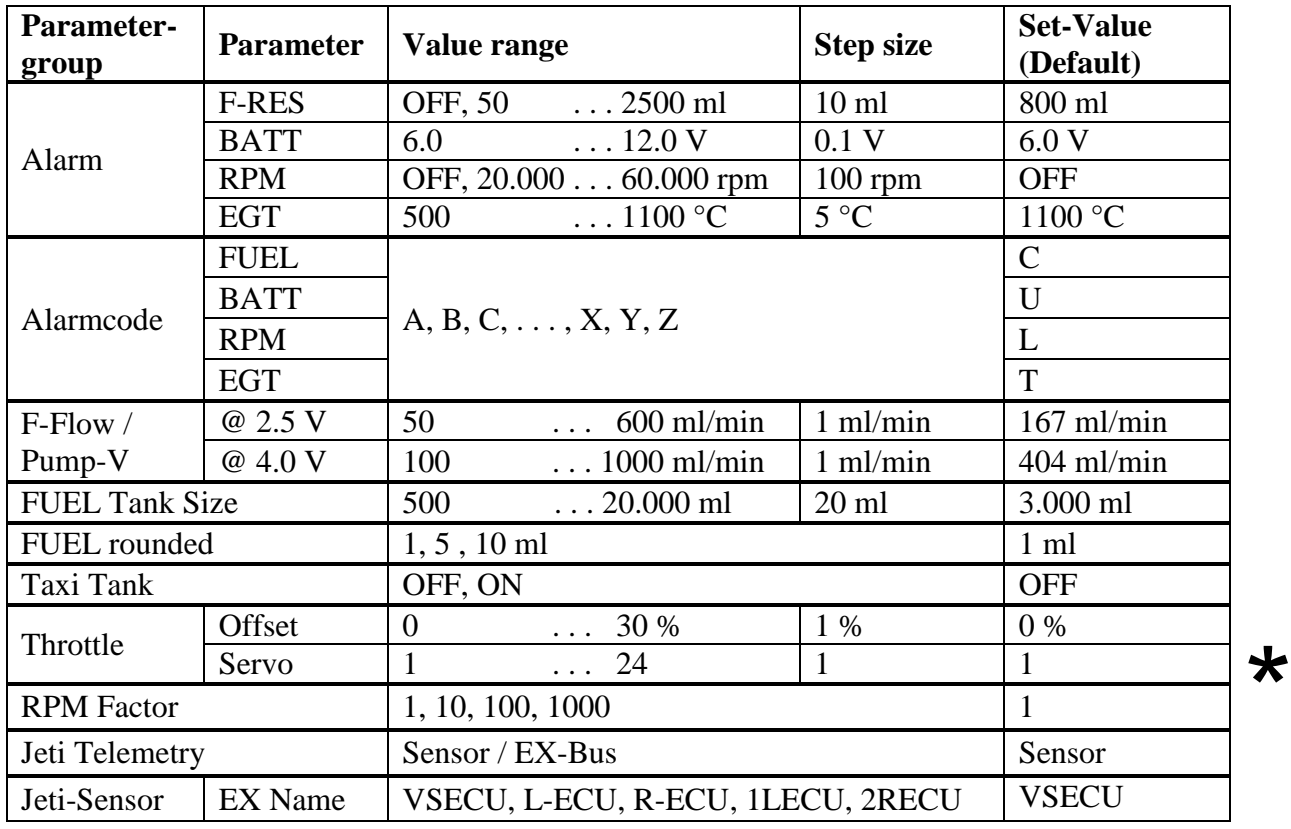

ECU converter Swiwin Version: 1.1 [www.VSpeak-modell.de](http://www.vspeak-modell.de/) Page 11/44

# **Alarms**

Irrespective of the possibility to program alarm thresholds for the "EX" values in Jeti transmitters the VSpeak ECU Converter has the ability to set alarms (by using alarm codes) that are ECU status depending. These alarms can also be announced by the Profibox as voice messages.

As can be seen in the table, the alarms for F-RES and RPM can be switched OFF, if no alarm is to be given at BATT and EGT, the alarm thresholds can be set to "inaccessible" values. Permanently pending alarms, e.g. FUEL or BATT, max. 3 times repeated.

 $\bullet$  FUFL

The alarm Fuel is signaled when the fuel rest is lower than the F-RES set value.

• BATT

The alarm BATT is signaled when the battery voltage is lower than the BATT set value.

• RPM (turbine)

The alarm RPM is signaled when the turbine rotation speed is lower than the RPM threshold value.

The speed monitoring is started after at first exceeding RPM alarm threshold and ends with  $Pump = 0.000V$ 

The RPM alarm is suitable for signaling a "turbine flameout".

EGT

The alarm EGT is signaled if the temperature exceeds the value set at EGT.

# **F-Flow / Pump-V @ 2.5V respectively 4.0V**

FUEL-Flow are the two parameters for the current fuel flow at 2.5V or 4.0V pump voltage.

The two parameters can be determined with the help of a flow meter - or, if you don't have one at hand, in the following way: You can run the turbine with 2.5 or 4.0V pump voltage for a period of 1 minute and measure it fuel used. A more precise result can be obtained by carrying out the measurement over several minutes and dividing the amount of fuel consumed by the number of minutes (see appendix).

# **FUEL Tank Size**

Volume of the main tank in ml.

# **FUEL rounded**

The display accuracy of FUEL (ml) can be set here. Rounding the display makes sense, when using speech to reduce the announcement syllables.

# **Taxi Tank**

For models where a taxi tank is plugged into the main tank until the model is lifted off, activate "Taxi Tank ". With "Tank Size" the tank volume of the main tank has to be set. If the turbine is in the "Running" status, then when THROTTLE = 80% is exceeded for the **second time**, the FUEL will "reset", i.e. the displayed FUEL is only once set to "full" (the value set at "Tank Size") again at this time.

# **Throttle**

Offset

The Throttle Offset is used to adapt the throttle display to the RC display on the Swiwin GSU.

When delivered, this is set to 0%, the entire throttle range is displayed, ...

- starting with 0% Min (Stick Min, Trim Low)
- over  $\sim 10\%$  Idle (Stick Min, Trim Max)
- up till 100% Max (Stick Max, Trim Max)

Set the throttle value here as an offset that is displayed when you are idle. From now on the Min ... Idle area is "hidden", 0 ... 100% then corresponds to Idle ... Max.

• Servo  $\star$  (...only Jeti Telemetry "EX-Bus")<br>Selection of the Jeti-Servo channel via whi<br>ECU converter via the Jeti EX-Bus. Selection of the Jeti-Servo channel via which the throttle signal is transmitted to the VSpeak ECU converter via the Jeti EX-Bus.

### **RPM Factor**

The actual turbine speed is the displayed value multiplied by the parameter RPM factor.

### **Jeti Telemetry**

Selection of the Jeti Telemetry protocoll.

### **Jeti-EX-Sensor-Name**

In a 2-turbine model 2 VSpeak ECU converter can be used on Jeti Systems via an expander or CentralBox. The EX names are:

"**1L**ECU" for **L**eft turbine ECU on input **1** and "**2R**ECU" for **R**ight turbine ECU at the expander input **2**.

### *2.1.2.3 Turbine status / Alarms – numerical Values*

The turbines status messages are also displayed numerical values. The assignment is given in the table.

These status values can be used in Jeti radios, e.g. in logical links, or in LUA-supported radios for LUA scripts.

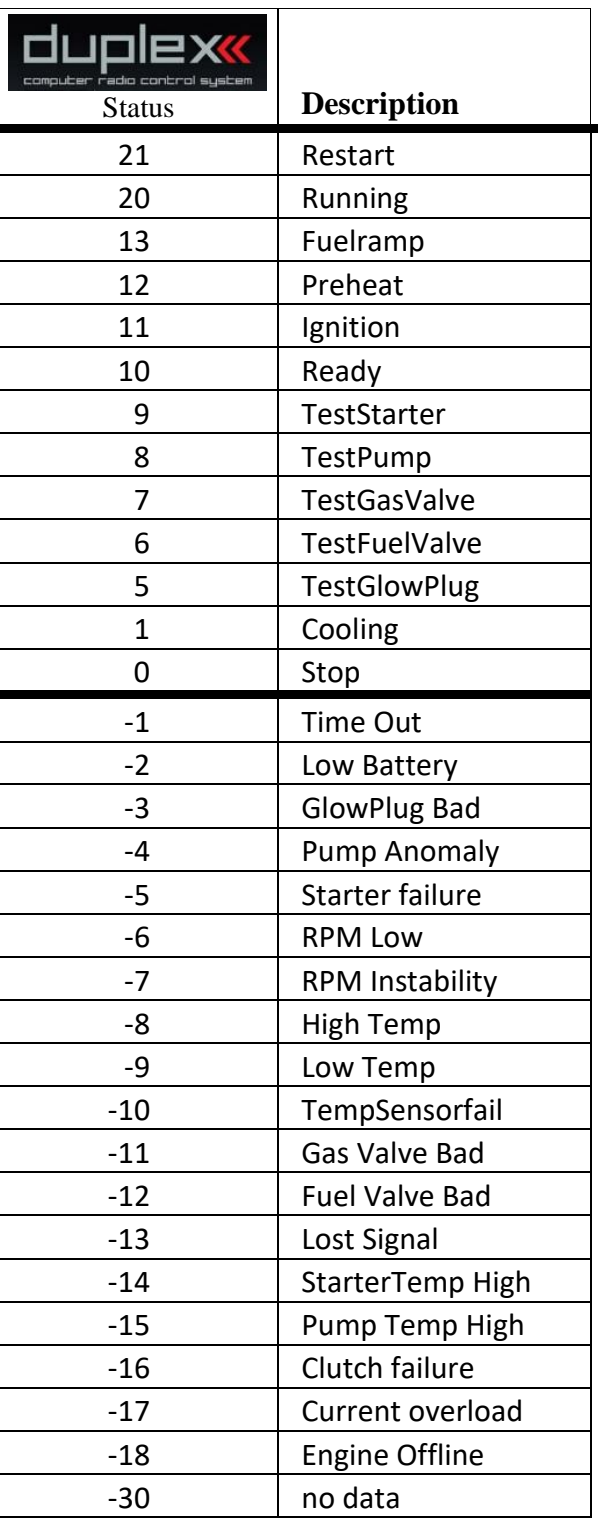

# *2.1.3 Profibox - autonomous telemetry system for Swiwin-ECU*

Using a Jeti Profibox incl. RSat receiver and the VSpeak ECU converter the telemetry data from a Swiwin ECU can be transferred completely self-sufficient to the pilot. Not only the settings using the Profibox can be made, as was shown in the previous chapters - all EX-data and the important alarms are displayed: EGT, FUEL, ECU battery voltage . . . are given as voice messages again

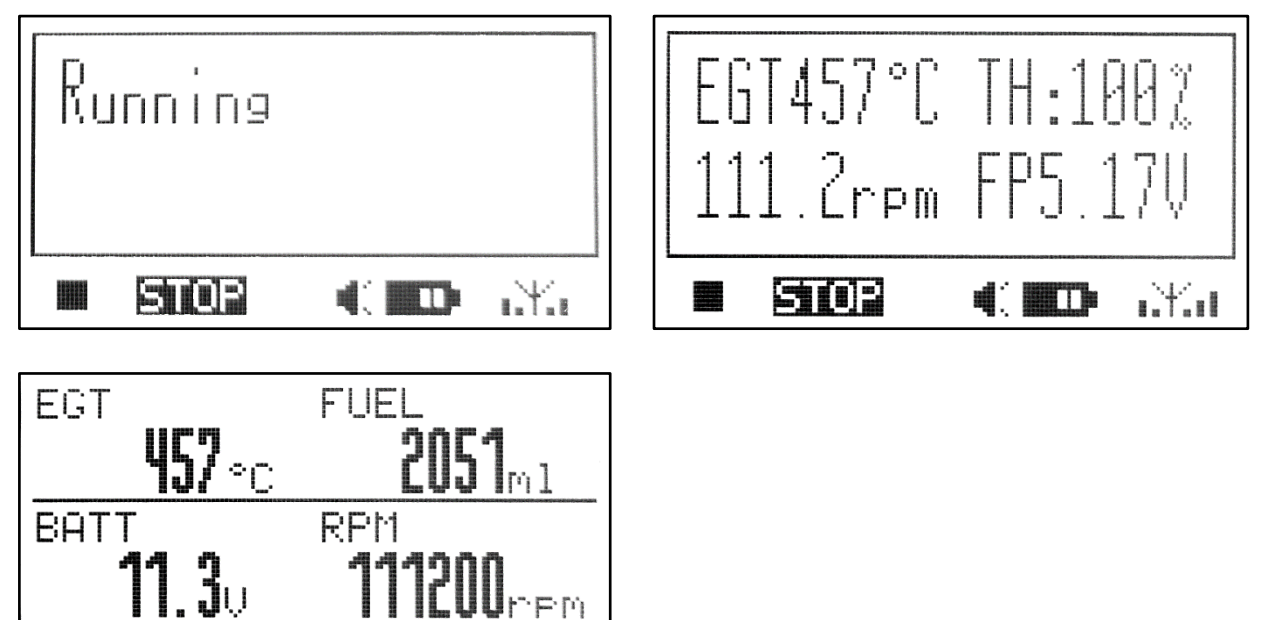

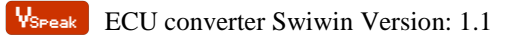

 $\mathbf{1}$ 

M

Ji

# **2.2 Multiplex MLink (MSB)**

# *2.2.1 Address-Assignment / Alarms*

The VSpeak ECU Converter at delivery uses following addresses:

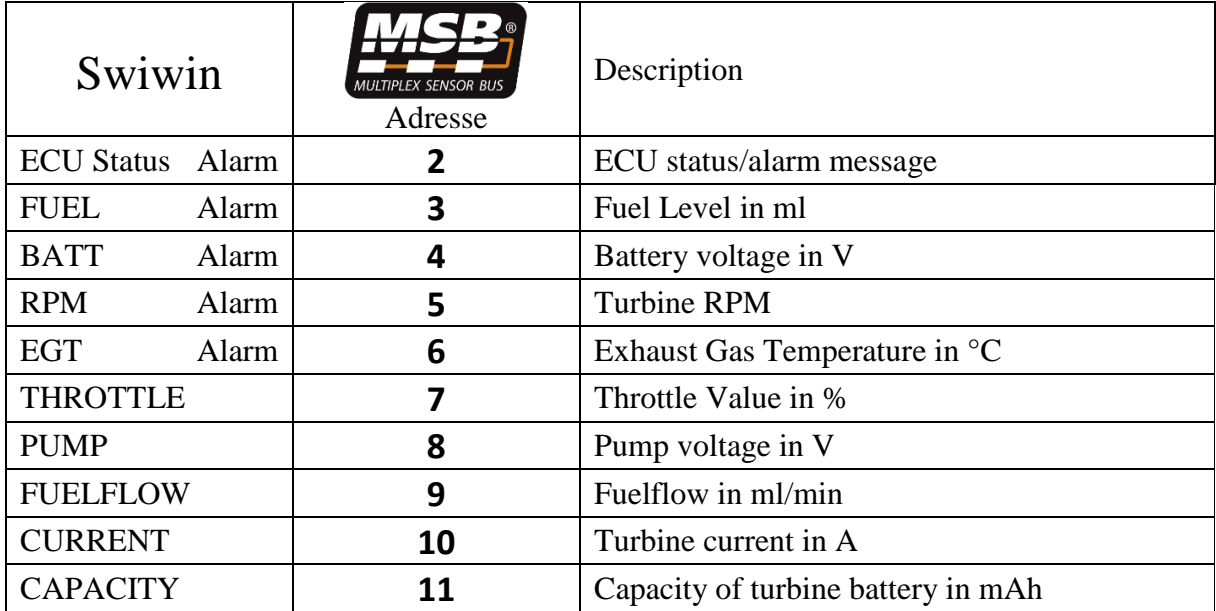

For the values indicated in the above table with "Alarm", alarm thresholds can be set with the aid of a Micro SD card and the parameter file "SWIWIN.TXT". Furthermore, the MSB addresses can be set as desired - a double address assignment within the ECU converter is excluded.

# 2.2.2 *Parameter* "SWIWIN.TXT" (excerpt)

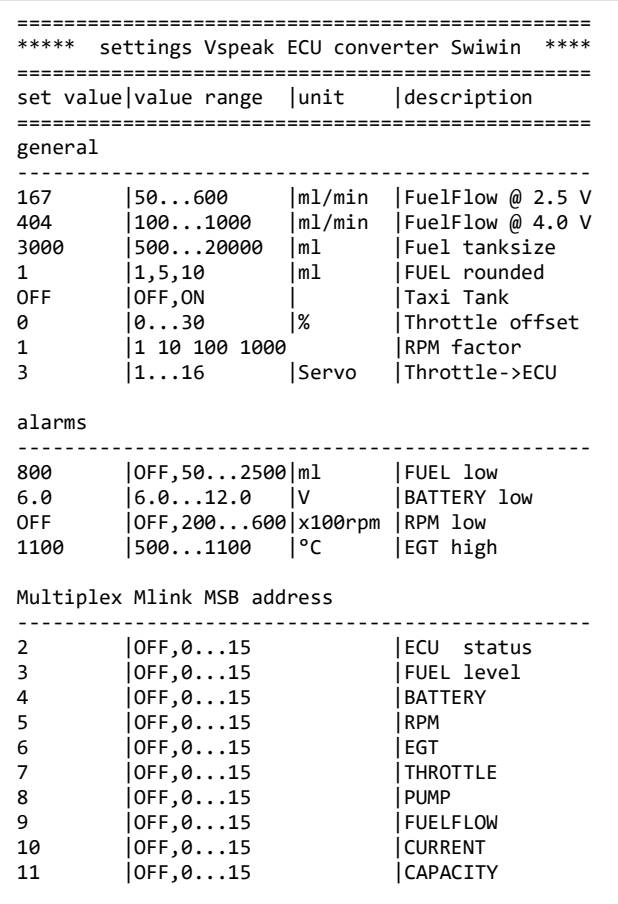

# *2.2.3 Turbine status*

To display the turbine status, texts are stored in the multiplex transmitters as well as in the "gooseneck" telemetry display.

These do not 1 : 1 correspond to the status messages of the Swiwin ECU.

The assignment is shown in the adjacent table:

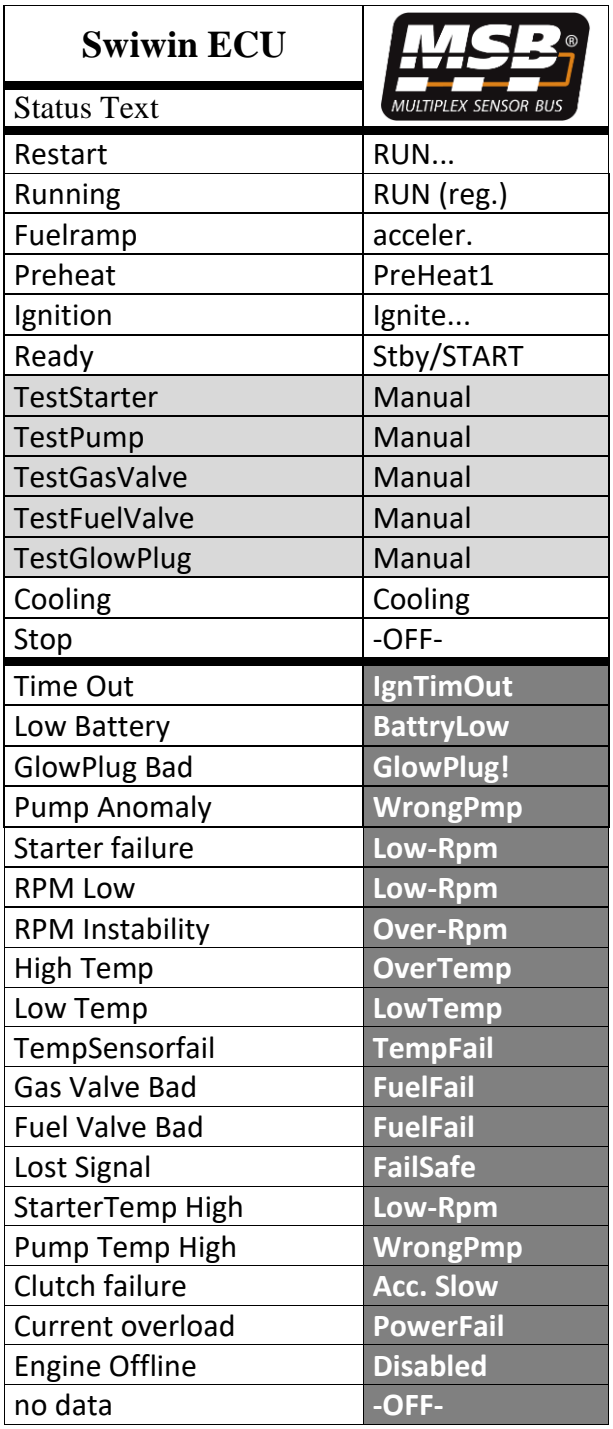

# **2.3 Graupner HoTT**

Using the HoTT System there are 2 ways to transmit telemetry data, on the one hand as "text" and on the other hand only the pure values.

Using text mode it is possible to establish a bi-directional data transfer, meaning you can use the keys of the radio or the Smartbox in order to change/enter values in the sensor. Using speech output is not possible in this mode.

In data-mode the values are only transmitted in a fixed format in one direction. The format is defined by the sensor type. In this mode it is possible to have speech output for the sensor values.

### *2.3.1 Sensortype*

The VSpeak ECU Converter for HoTT is a GAM (**G**eneral **A**ir **M**odul), a ESC (**E**lectronic **S**peed **C**ontroller) – or a VAR (**Var**io). Please select this sensor-type on your radio or Smartbox.

# *2.3.2 Textdisplay*

Using the text-display you can see the current ECU data and you can also change parameters of the ECU converter.

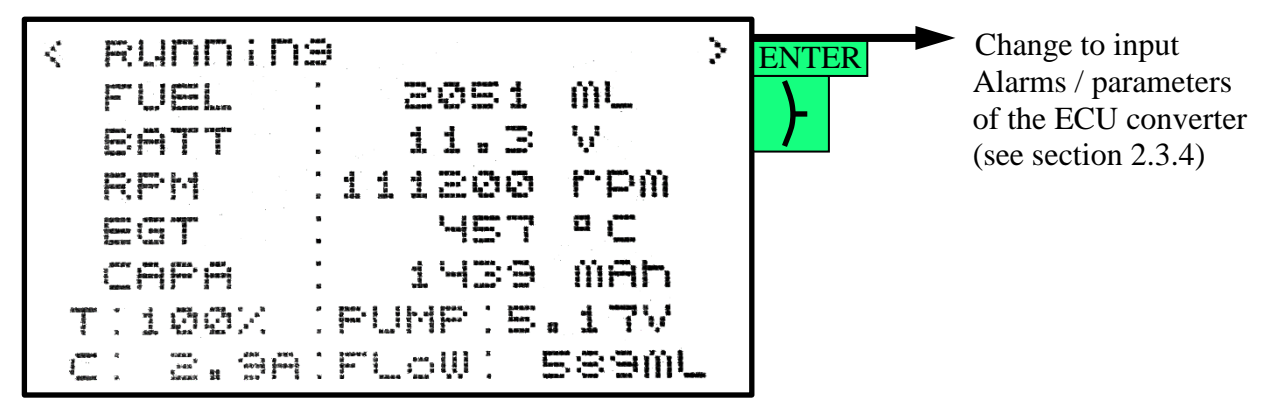

*2.3.2.1 Key assignment*

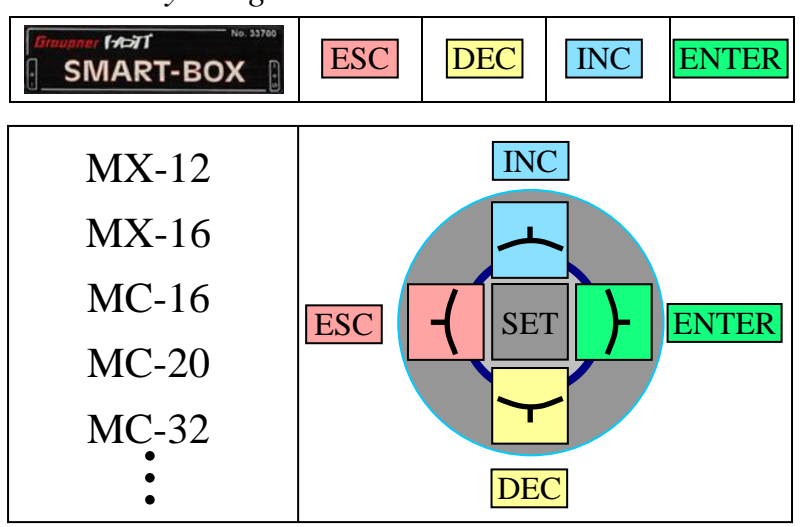

# *2.3.3 Data-Display/Speech*

*2.3.3.1 GAM - General Air Modul*

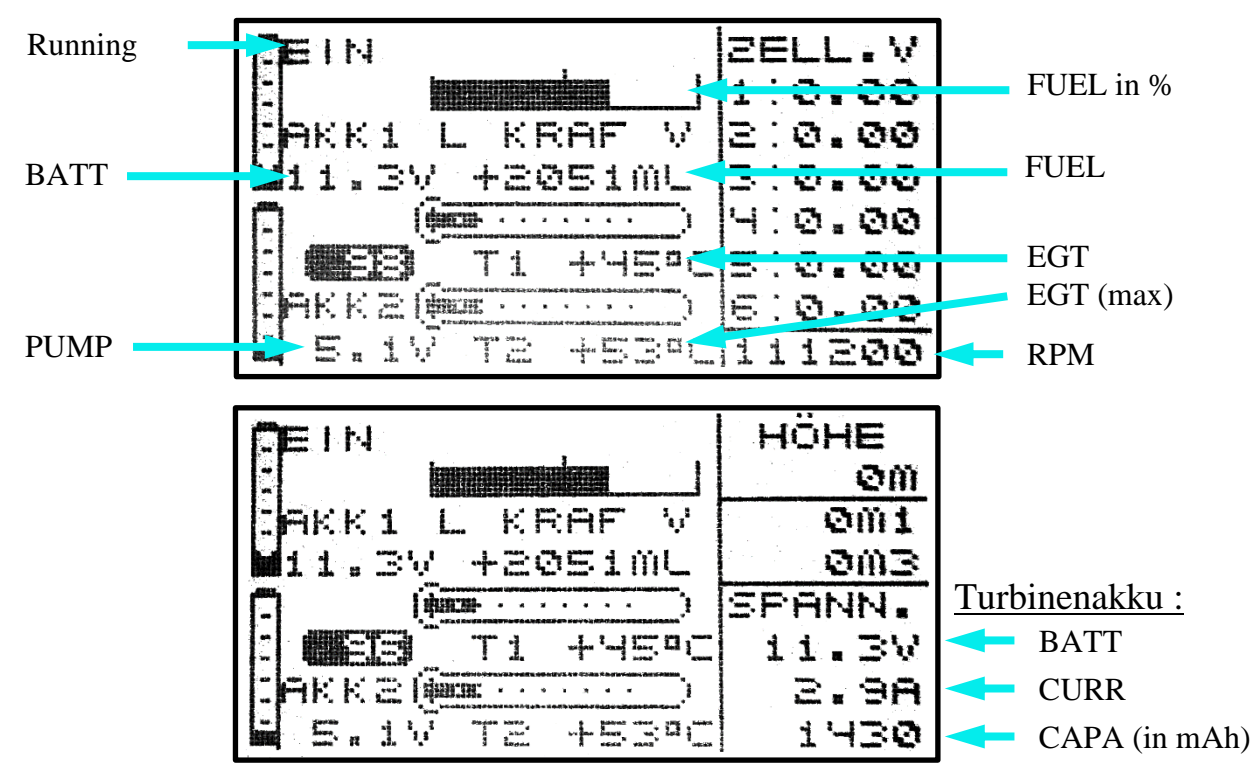

"EIN" indicates that the turbine is in the "Running" status.

Since the GAM can only display temperatures up to 235°C, the temperature is divided by 10. If you see a value of 45°C on the display, you have a "real" temperature of 450 - 459°C.

The fuel level is shown as gauge in % and as numbers in ml. To calculate the percentage of tank volume value FUEL-Size is 100% fully set when turned on.

# *2.3.3.2 ESC - Electronic Speed Control*

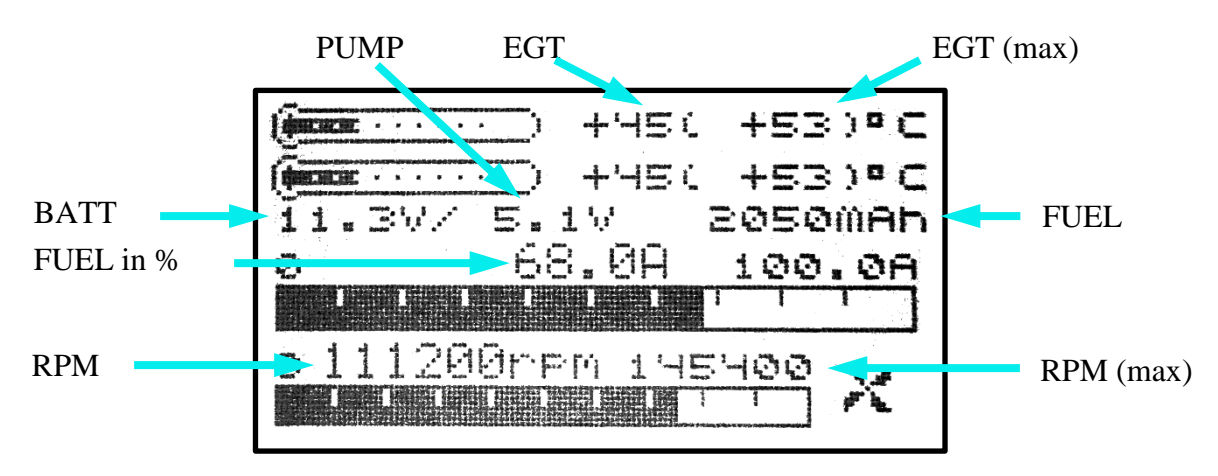

The ESC temperature display is limited to 235  $\degree$  C, so the turbine jet temperature is shown divided by 10, or the other way around:  $45^{\circ}$  C in the display corresponds to  $450$  ...  $459^{\circ}$ C. The fuel consumption is displayed on the display as capacity value, ie, 2050mAh are 2050ml. On the other hand, the percentage tank level is displayed as the current, ie, 68.0A correspond to 68.0% tank level. The tank level is thus easy to read via the associated bar display. To calculate the percentage of tank volume value FUEL-Size is 100% fully set when turned on.

### *2.3.3.3 VAR – Variometer*

The HoTT Vario offers the possibility to display texts, in the example two lines with an MC20. The bottom line shows the turbine status or error messages. If the turbine is in the "Running" status, the lower line shows the EGT and the remaining fuel in ml.

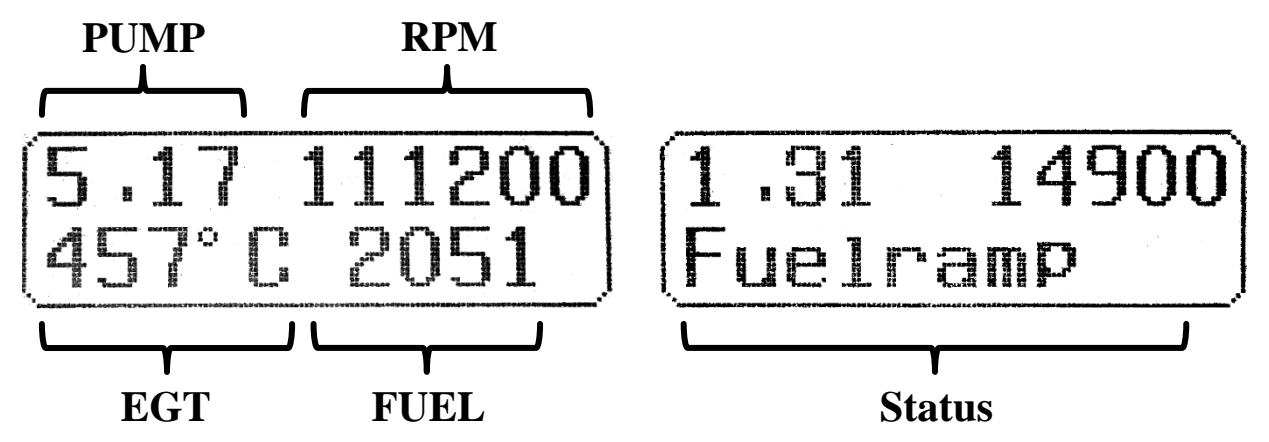

The tank level is converted in a percentage and displayed as altitude, e.g. 68m corresponds to 68% tank level (can be used for the speech output). To calculate the percentage of tank volume value FUEL-Size is 100% fully set when turned on.

Furthermore, the alarms according to section 2.3.4. are also effective here.

### *2.3.4 Parameterization*

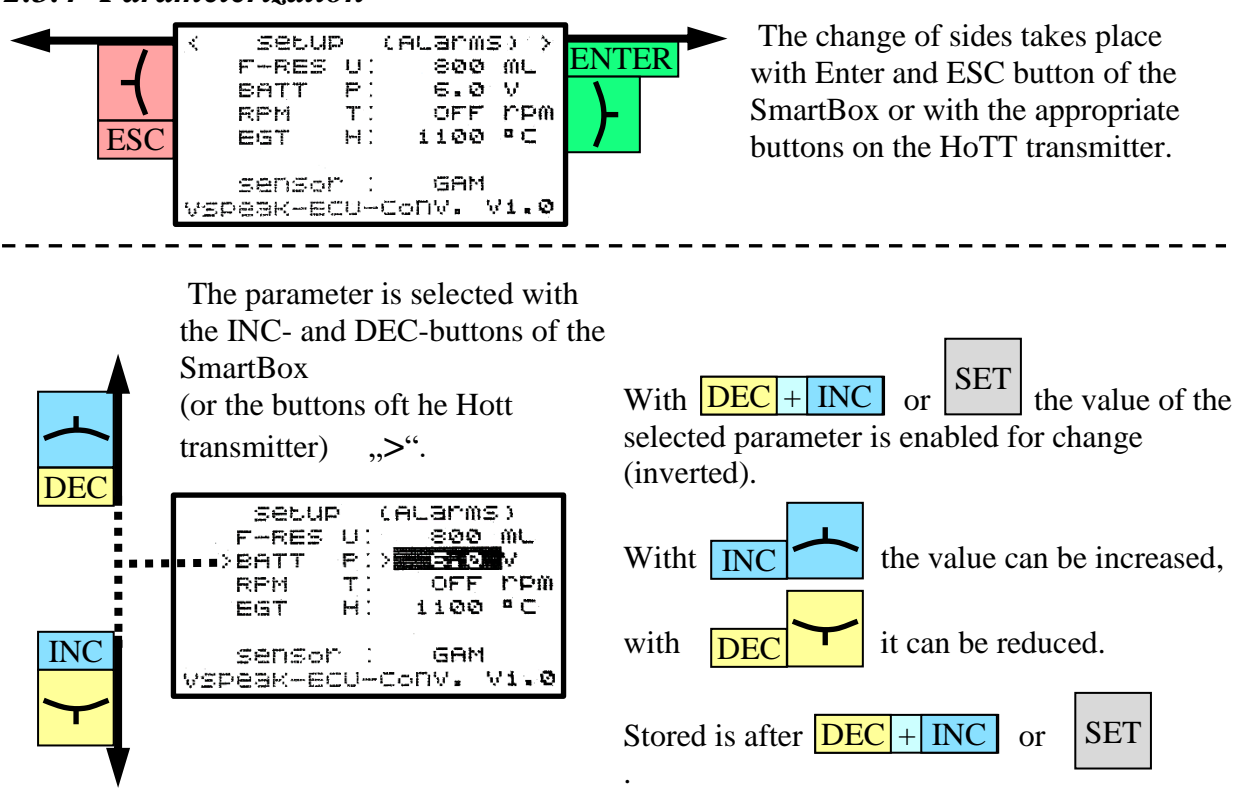

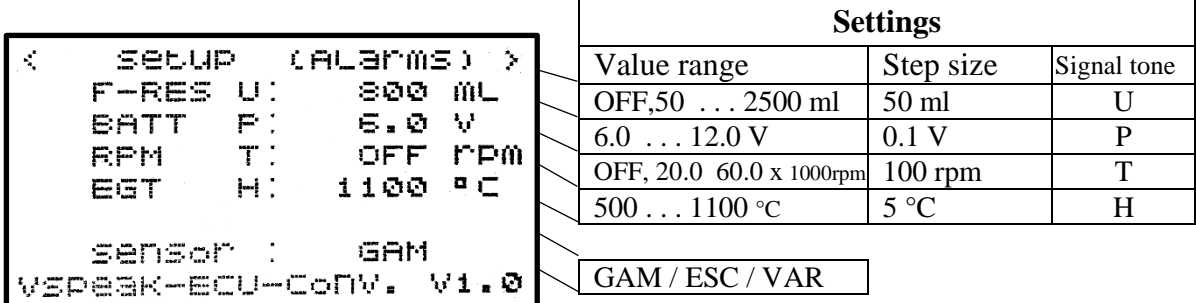

Upon delivery, the warning thresholds are set as shown in the picture.

F-RES

The alarm Fuel Reserve is signaled if the remaining fuel is lower than set at F - RES.

BATT

The alarm BATT is signaled when the battery voltage is lower than the BATT set value.

• RPM

The alarm RPM is signaled when the turbine rotation speed is lower than the RPM threshold value.

The speed monitoring is started after at first exceeding RPM alarm threshold and ends with  $Pump = 0.0V.$ 

The RPM alarm is suitable for signaling a "turbine flameout".

EGT

The alarm EGT is signaled if the temperature exceeds the value set at EGT.

In **Sensor** the sensor type can be GAM, ESC or VAR. The change of the sensor type will only take effect after restarting the ECU converter.

### *2.3.4.2 FUEL consumption*

The VSpeak ECU Converter can calculate the current fuel flow rate (F-FLOW) and the fuel consumption (FUEL) based on the PUMP voltage

The two parameters required for this (**Flow/2.5V** respectively **/4.0V**) can be determined with the help of a flow meter - or, if you don't have one at hand, in the following way: You can run the turbine with 2.5 or 4.0V pump voltage for a period of 1 minute and measure it fuel used. A more precise result can be obtained by carrying out the measurement over several minutes and dividing the amount of fuel consumed by the number of minutes (see appendix).

**FUEL-Size** is the capacity of the main tank in ml. The tank size is required for the calculation of the alarm for the fuel consumption (see above alarms: F RES).

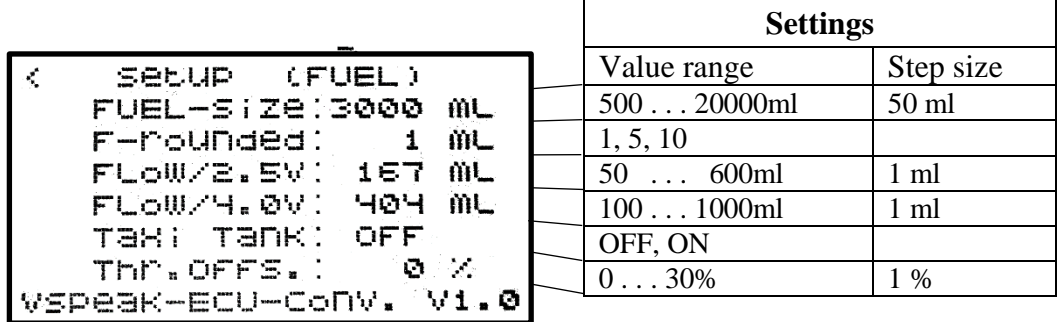

Upon delivery, the warning thresholds are set as shown in the picture.

The display accuracy of FUEL (ml) can be set at **F-rounded**. Rounding the display makes sense, when using speech to reduce the announcement syllables.

For models where a taxi tank is plugged into the main tank until the model is lifted off, set "**Taxi Tank** = ON". If the turbine is in the "Running" status, then when THROTTLE =  $80\%$  is exceeded for the **second time**, the FUEL will "reset", ie the displayed FUEL is only once set to "full" (the value set at "Fuel Tank Size") again at this time.

#### **Thr.Offs.** = Throttle Offset

The Throttle Offset is used to adapt the throttle display to the RC display on the Swiwin GSU. When delivered, this is set to 0%, the entire throttle range is displayed, ...

- starting with 0% Min (Stick Min, Trim Low)
- over  $\sim 10\%$  Idle (Stick Min, Trim Max)
- up till 100% Max (Stick Max, Trim Max)

Set the throttle value here as an offset that is displayed when you are idle. From now on the Min ... Idle area is "hidden", 0 ... 100% then corresponds to Idle ... Max.

# **2.4 Futaba S.BUS2**

The VSpeak ECU converter is fully compatible with S.BUS2. Registration and connection are established as with any other S.BUS2 sensor

#### **Caution:**

We generally recommend a strict separation between sensor values and servo data. Although the S: BUS 2 can transmit servo data, the S.BUS2 should exclusively be used for the transmission of sensor data and only the S.BUS1 should be used for the servos. In this way, the servo data are excluded from influencing on failure of a sensor.

### *2.4.1 Registration at the transmitter*

The VSpeak ECU converter must be registered on the transmitter like any S.BUS2 sensor.

The slot allocation is required only once, this can be done manually or by the transmitter.

#### **Manual Slot Allocation:**

- 1. Select the desired sensor at free slot addresses on the transmitter (see Table Assignment Sensor - ECU Values).
- 2. Transfer the slot addresses set on the transmitter to the parameter file "SWIWIN.TXT" (see section 2.4.3).

#### **Slot allocation by the transmitter:**

To do this, the orange contact must be pulled out of the 3-pin UNI servo plug of the VSpeak connection cable and replaced with the white telemetry contact (also previously removed from the servo plug).

Connect the ECU converter with the modified UNI servo plug to the "S.I / F" socket of the transmitter.

Now you can register the VSpeak ECU Converter - please refer to the instructions of the respective transmitter. For transmitters without supply voltage at the "S.I / F" socket, a receiver battery must also be connected via V-cable.

Since the VSpeak ECU converter displays its data using a total of 5 sensors, the registry has also be done 5 times.

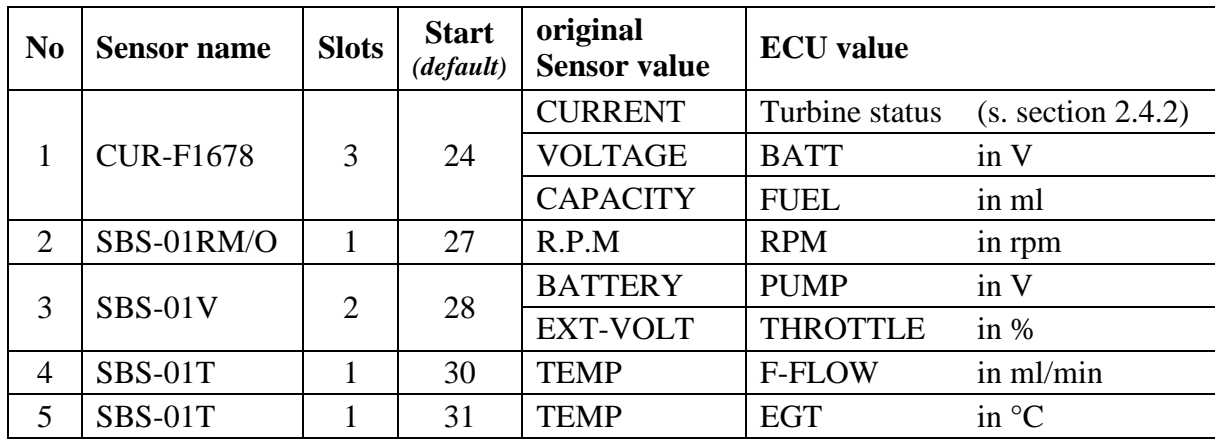

#### **Assignment sensor - ECU values**

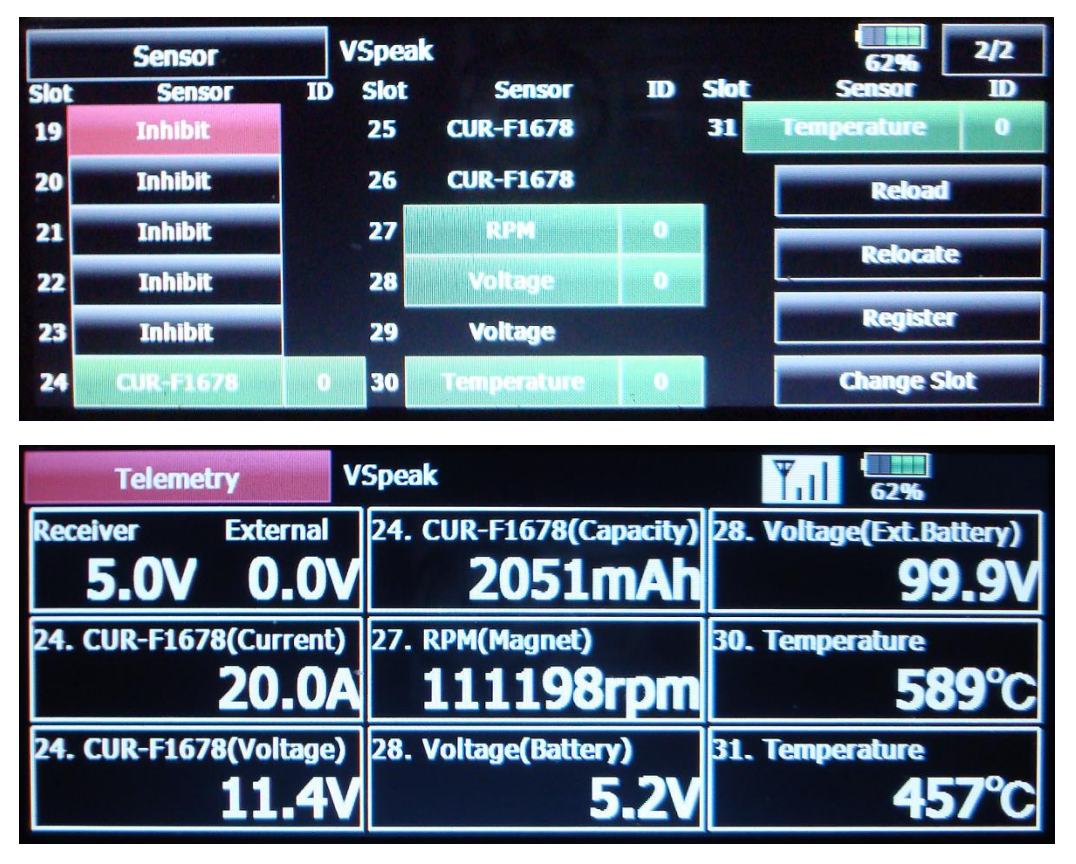

E.g. using a T18MZ transmitter: The sensors are displayed after registration as seen below:

*2.4.2 Turbine status – numerical "Current"-Values*

|                             | Swiwin                                      |
|-----------------------------|---------------------------------------------|
| CUR-F1678<br><b>CURRENT</b> | <b>Status Text</b>                          |
| 0.0A                        | Stop                                        |
| 1.0A                        | Cooling                                     |
| 5.0A                        | <b>TestGlowPlug</b>                         |
| 6.0A                        | <b>TestFuelValve</b>                        |
| 7.0A                        | <b>TestGasValve</b>                         |
| 8.0 A                       | TestPump                                    |
| 9.0A                        | <b>TestStarter</b>                          |
| 10.0 A                      | Ready                                       |
| 11.0 A                      | Ignition                                    |
| 12.0 A                      | Preheat                                     |
| 13.0 A                      | Fuelramp                                    |
| 20.0 A                      | Running                                     |
| 21.0 A                      | Restart                                     |
| $-10.0A$                    | <b>ERROR</b>                                |
| $-20.0A$                    | like -10.0A, but only once for 2<br>seconds |

The turbines status messages are displayed numerically as current values. Please refer to the table.

As "Error" and thus current value "-10.0A" all others errors, not listed in the table are interpreted messages, which are errors that

can lead to a shutdown of the turbine or not even allow it to start.

If an alarm of lower MINUS 15.0A is programmed in the transmitter, all error messages of the ECU are signaled as a current alarm in the transmitter for a duration of 2 seconds

2.4.3 Parameter "SWIWIN.TXT" (excerpt)

Not relevant for Futaba This is where the servo channel is set, via which the throttle signal is output to the VSpeak ECU converter via S.BUS2 ================================================= \*\*\*\*\* settings Vspeak ECU converter Swiwin \*\*\*\* ================================================= set value|value range |unit |description ================================================= general ------------------------------------------------- 167 |50...600 |ml/min |FuelFlow @ 2.5 V 404 |100...1000 |ml/min |FuelFlow @ 4.0 V 3000 |500...20000 |ml |Fuel tanksize 1 |1,5,10 |ml |FUEL rounded<br>OFF |OFF,ON | |Taxi Tank OFF |OFF,ON | |Taxi Tank 0 |0...30 |% |Throttle offset 1 |1 10 100 1000 |RPM factor 3 |1...16 |Servo |Throttle->ECU alarms ------------------------------------------------- 800 |OFF,50...2500|ml |FUEL low 6.0 |6.0...12.0 |V |BATTERY low OFF | 0FF,200...600|x100rpm | RPM low<br>1100 | 500...1100 | °C | EGT high 1100 |500...1100 |°C |EGT high . . Futaba - S.BUS2 setting ------------------------------------------------- |1...16 | Servo | Throttle channel Futaba (using multiple sensors) ------------------ ------------------------------- 2000 | 2000...2100 step10 | Start ID 24 | OFF,1...29 | StBatFl | Slot CURF1678 27 | OFF,1...31 | RPM | Slot SBS01RMO 28 |OFF,1...30 |PumpThr |Slot SBS01V |FuelFlow|<mark>Slot SBS01T</mark><br>|EGT |<mark>Slot SBS01T</mark> 31 | OFF,1...31 | EGT OFF | OFF, ON | EGT/10 | divided by 10

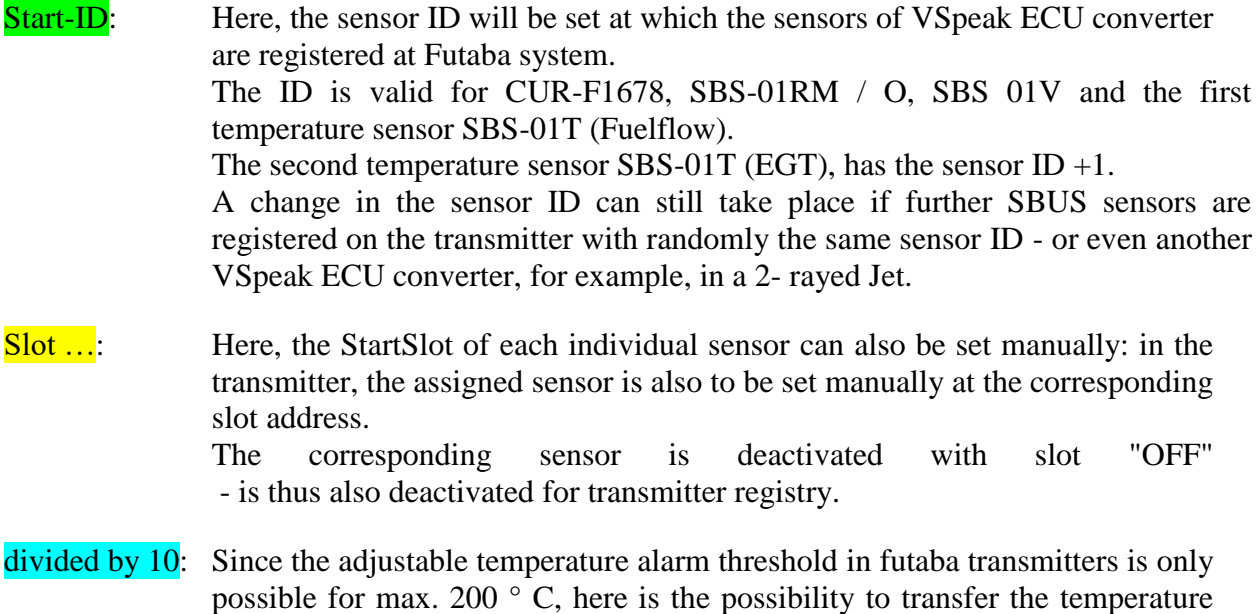

value divided by 10.

### *2.4.4 Alarms*

In the Futaba system alarms can be generated according to the set alarm thresholds for each value in the transmitter or the Telemetry Box. In the sensors itself no alarms can be set. This is for most sensor data also sufficient, such as an alarm for monitoring the EGT temperature.

But for alerting the fuel consumption and the speed monitoring the VSpeak ECU converter for Futaba offers the following options:

- *2.4.4.1 FUEL low*
- 1. Setting value = OFF

Fuel is transferred 1 : 1.

However, if an alarm threshold of e.g. <800 is programmed, then, after the tank level is lower, the alarm is also triggered - but the alarm only stops, if the transmitter is switched off. That's why:

2. Setting value = 800ml (as example)

After lowering the tank reserve, the current value 3 x is transferred alternately for 5 seconds as a negative value, followed by 10 seconds as normal positive value.

### *2.4.4.2 Rotation speed monitoring / RPM low*

### *Thus, the speed is displayed correctly, you have to set the speed display to type: magnet and gear ratio 1.*

1. Setting value  $=$  OFF

The current speed is transfer 1 : 1.

If an alert threshold of for example <35,000 rpm is programmed in the transmitter, then the alarm is already active at the switching on of the turbine and the receiving system. That's why:

2. Setting value =  $350 \times 100$  rpm =  $35.000$  as an example)

The speed is transferred to the transmitter divided by a factor of 10. Only in the alarm case, speeds less than the setting value are transferred 1 : 1. The alarm is active AFTER exceeding the set value.

In the example, the speed monitoring is only activated after exceeding 35,000 rpm. The actual 40.000rpm are displayed on the transmitter as 4.000rpm, 35,100 as 3.510rpm. If speed decreases further then 35.000rpm speed transfer is 1 : 1. Has the transmitter an alarm threshold set to  $> 15.000$ rpm, the alarm starts. If turbine speed falls below 15.000rpm - for example, turbine was switched off, then the alarm stops because speed is now less than the alarm threshold value.

The RPM alarm is suitable for signaling a "turbine flameout".

# **2.5 Futaba S.BUS2 V10**

The VSpeak ECU converter is fully compatible with S.BUS2. Registration and connection are established as with any other S.BUS2 sensor

#### **Caution:**

We generally recommend a strict separation between sensor values and servo data. Although the S: BUS 2 can transmit servo data, the S.BUS2 should exclusively be used for the transmission of sensor data and only the S.BUS1 should be used for the servos. In this way, the servo data are excluded from influencing on failure of a sensor.

### *2.5.1 Registration at the transmitter*

The VSpeak ECU converter must be registered on the transmitter like any S.BUS2 sensor.

The slot allocation is required only once, this can be done manually or by the transmitter.

#### **Manual Slot Allocation:**

- 1. Select the desired sensor **Jetcat V10** at a free slot address on the transmitter.
- 2. Transfer the slot address set on the transmitter to the parameter file "SWIWIN.TXT" (see section 2.5.4).

#### **Slot allocation by the transmitter:**

To do this, the orange contact must be pulled out of the 3-pin UNI servo plug of the VSpeak connection cable and replaced with the white telemetry contact (also previously removed from the servo plug).

Connect the ECU converter with the modified UNI servo plug to the "S.I / F" socket of the transmitter.

Now you can register the VSpeak ECU Converter - please refer to the instructions of the respective transmitter. For transmitters without supply voltage at the "S.I / F" socket, a receiver battery must also be connected via V-cable.

In contrast to the 5 standard sensors in chapter 2.4, here the slots of the special sensor **JetCat V10** are used to display the data (not every Futaba transmitter supports the sensor JetCat V10).

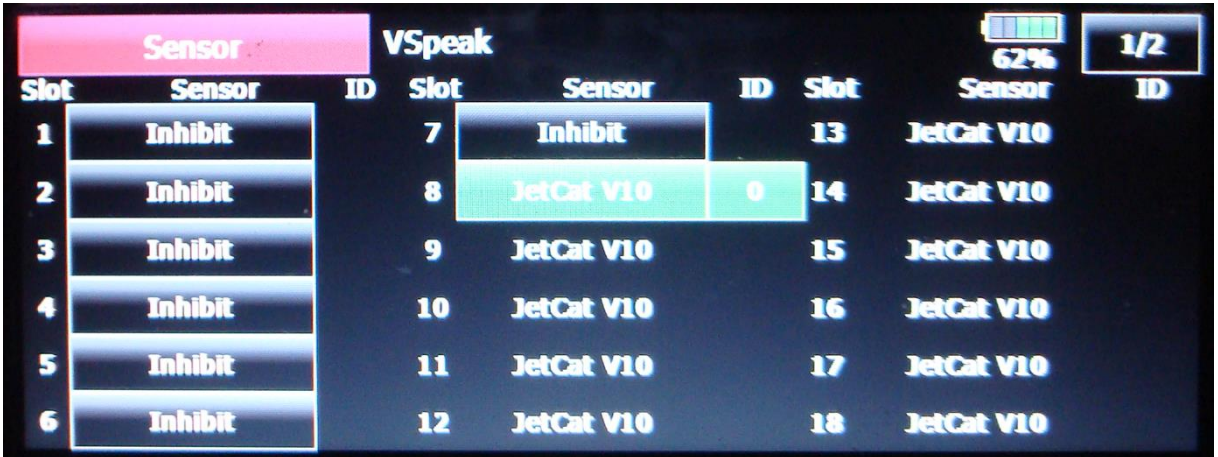

### *2.5.2 Assignment JetCat V10 - ECU Values*

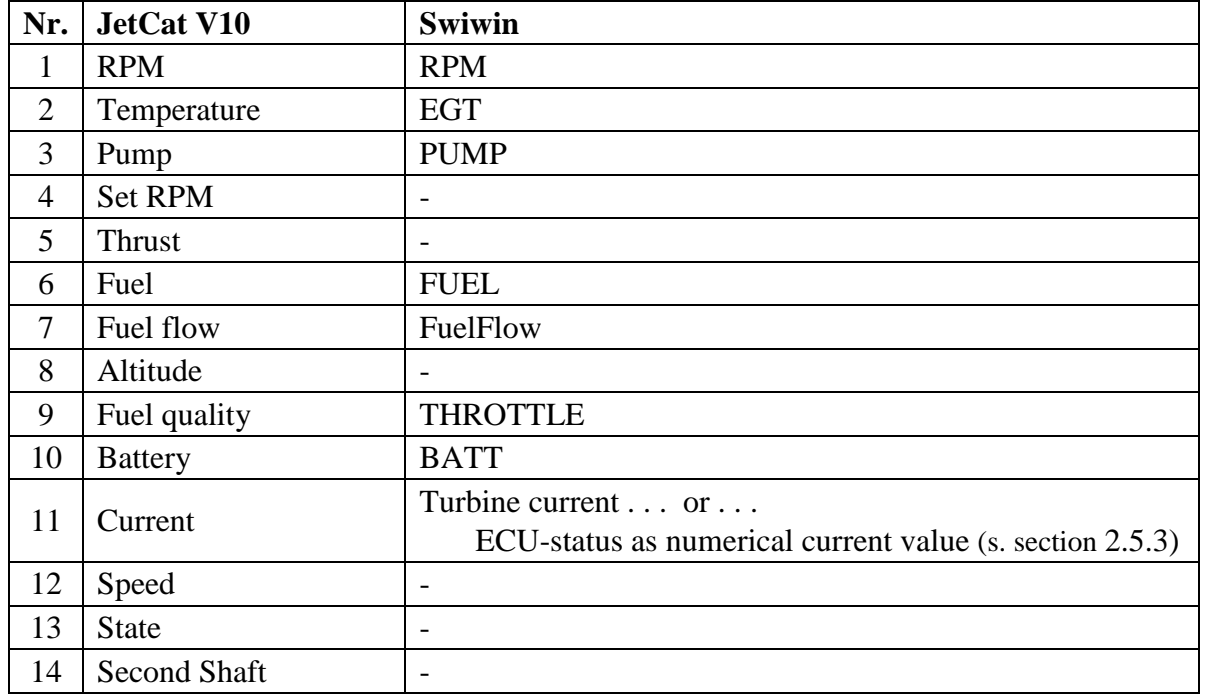

JetCat V10 sensor occupies 14 slots, the assignment is as follows:

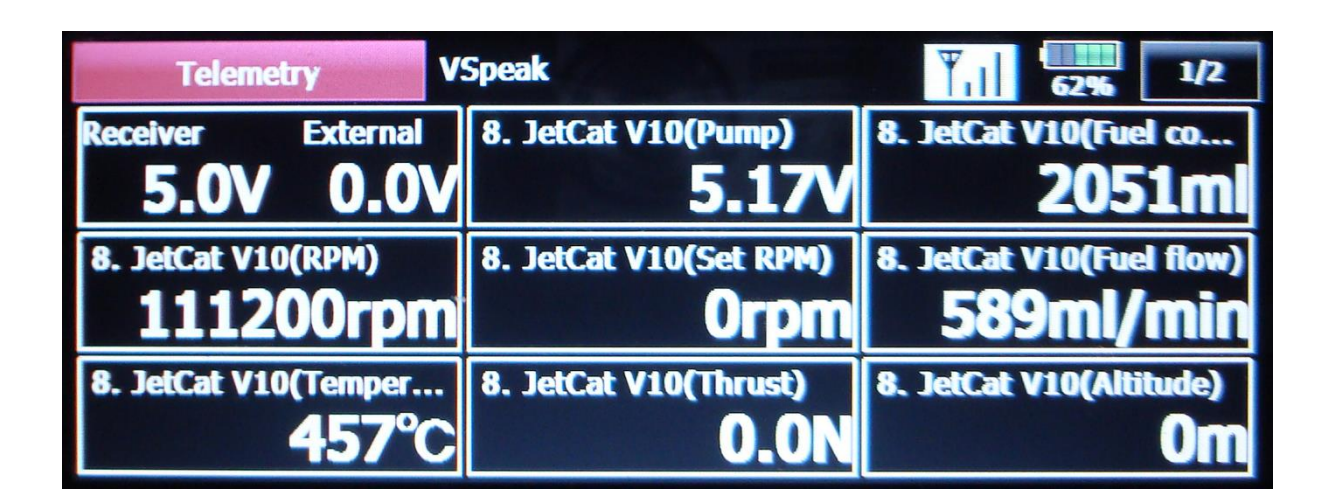

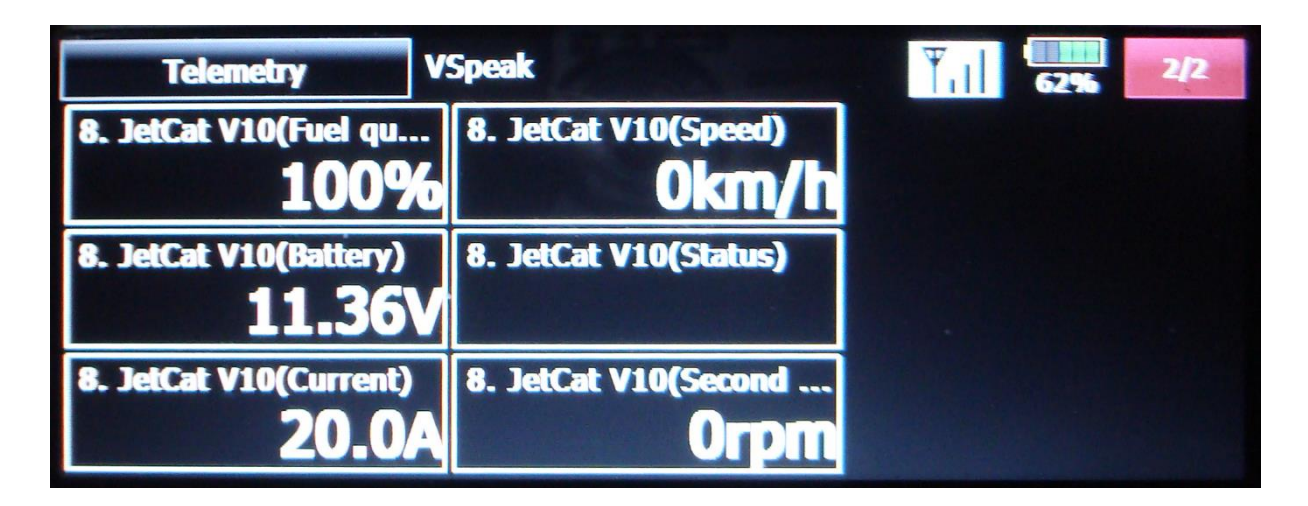

# *2.5.3 Turbine status – numerical "Current"-Values*

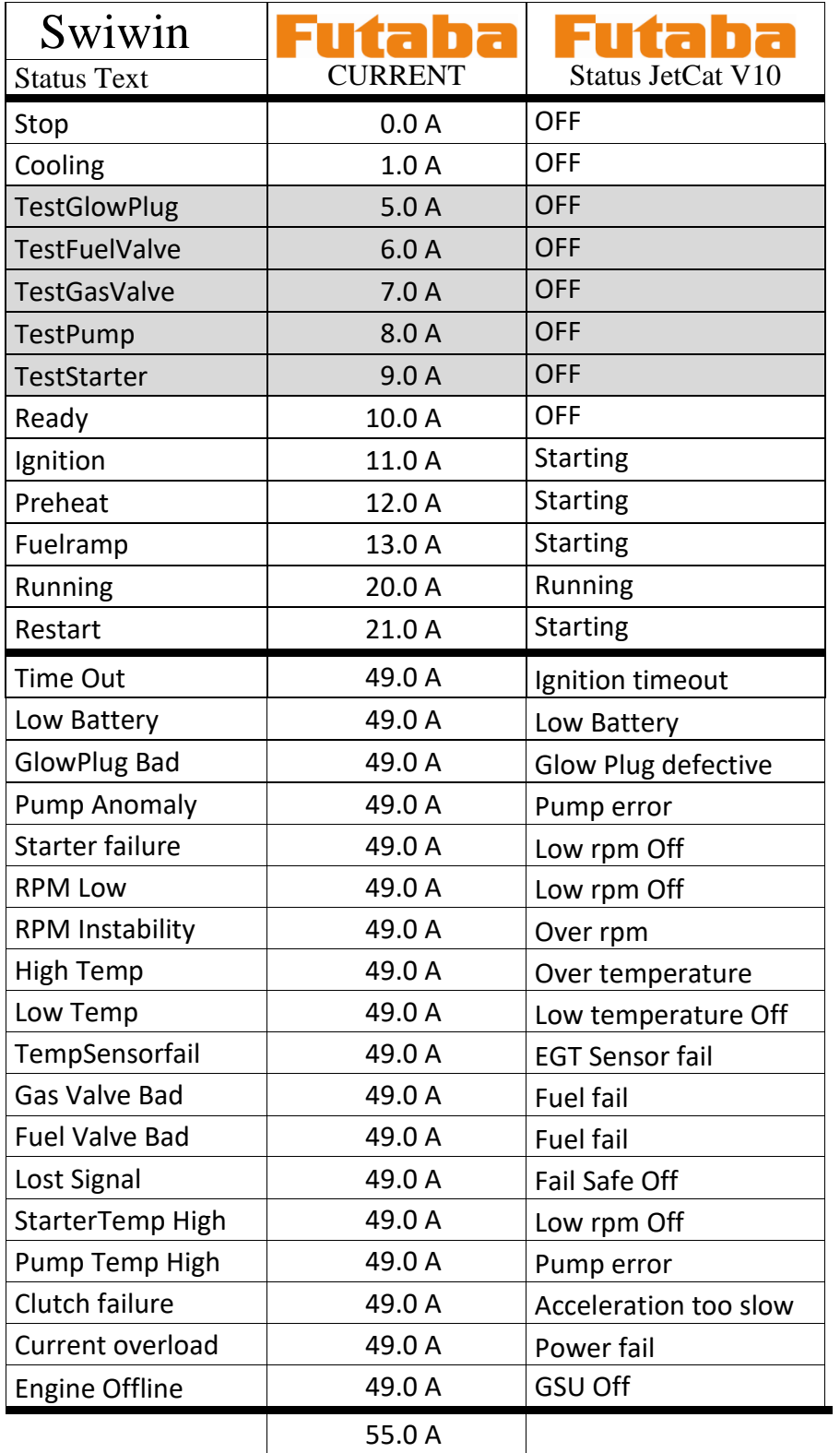

As "Error" and thus current value "49.0A" all ECU errors displayed, which can lead to a shutdown of the turbine or not even allow it to start.

The current value "55.0 A" is signaled once for 2 seconds as a "total alarm" for all error messages with the current value "49.0 A".

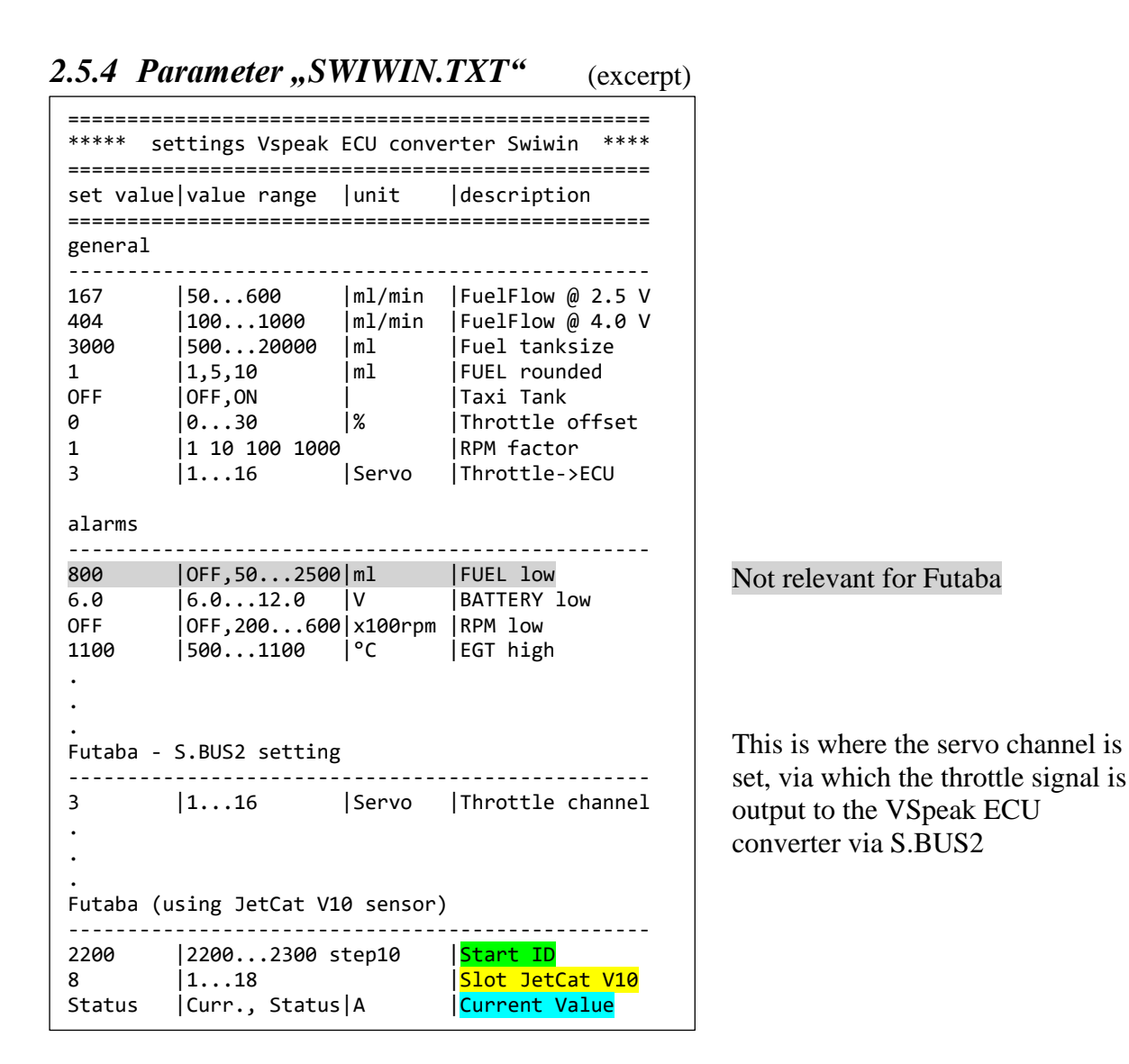

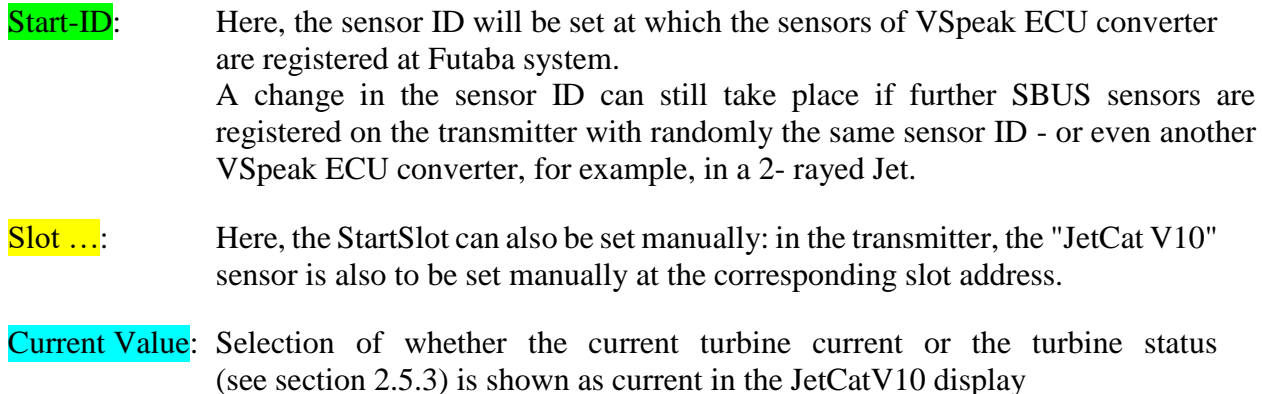

### *2.5.5 Alarms*

In the Futaba system alarms can be generated according to the set alarm thresholds for each value in the transmitter. In the sensors itself no alarms can be set. This is for most sensor data also sufficient, such as an alarm for monitoring the EGT temperature.

But for alerting the speed monitoring the VSpeak ECU converter for Futaba offers the following option:

### *2.5.5.1 Rotation speed monitoring / RPM low*

### *Thus, the speed is displayed correctly, you have to set the speed display to type: magnet and gear ratio 1.*

1. Setting value  $=$  OFF

The current speed is transfer 1 : 1.

If an alert threshold of for example <35,000 rpm is programmed in the transmitter, then the alarm is already active at the switching on of the turbine and the receiving system. That's why:

2. Setting value =  $350 \times 100$  rpm =  $35.000$  as an example)

The speed is transferred to the transmitter divided by a factor of 10. Only in the alarm case, speeds less than the setting value are transferred 1 : 1. The alarm is active AFTER exceeding the set value.

In the example, the speed monitoring is only activated after exceeding 35,000 rpm. The actual 40.000rpm are displayed on the transmitter as 4.000rpm, 35,100 as 3.510rpm. If speed decreases further then 35.000rpm speed transfer is 1 : 1. Has the transmitter an alarm threshold set to  $> 15.000$ rpm, the alarm starts. If turbine speed falls below 15.000rpm - for example, turbine was switched off, then the alarm stops because speed is now less than the alarm threshold value.

# *2.5.5.2 Battery low / EGT high*

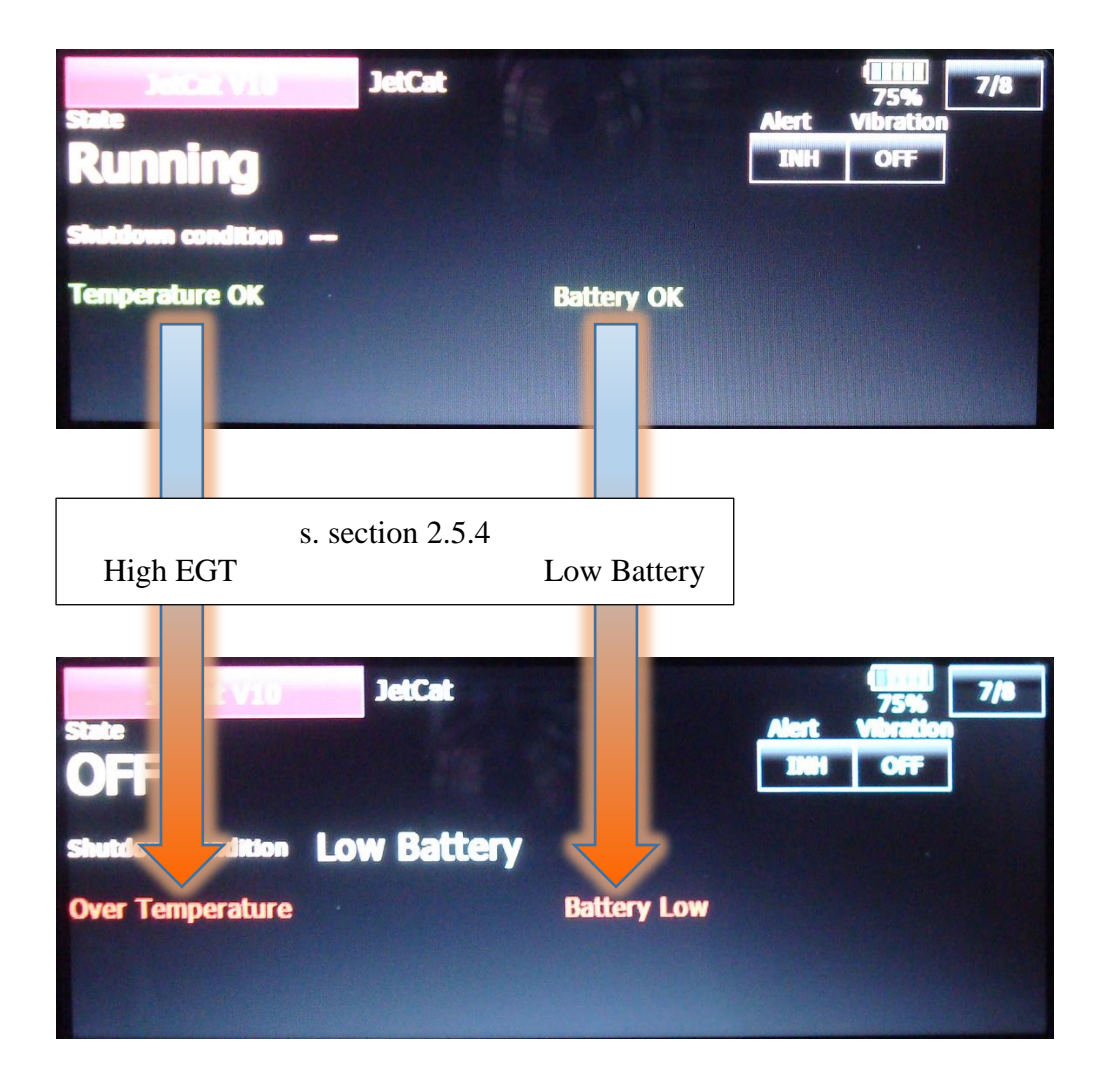

# **2.6 FrSKY S.Port**

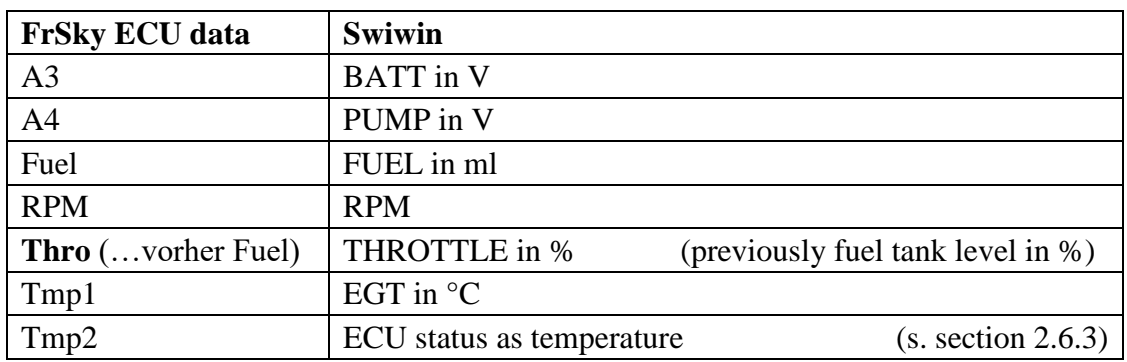

The data of the VSpeak ECU converter is available on the FrSky Smart Port as follows:

For the provided LUA scripts on the website of VSpeak exactly this spelling is necessary, otherwise the LUA script does not work correctly.

The second "Fuel" value with the unit% has been renamed "**Thro**".

For "Fuel" the PREZISION should be changed from 0.00 to 0.- - ml, and for A3 (BATT) from 0.00 to 0.0 V.

# *2.6.1 LUA script for Taranis*

(X9D and X9E)

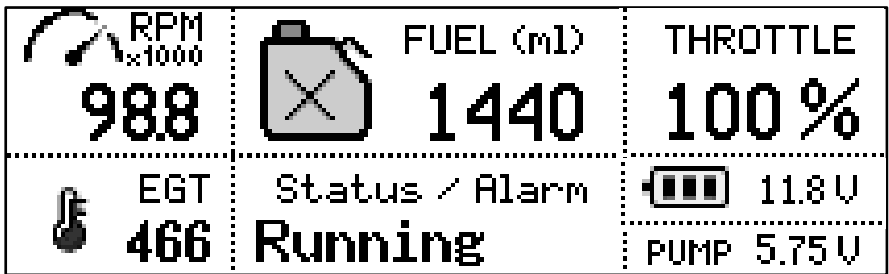

On the website of VSpeak you can download the packed file [VS\\_Taranis\\_LUA.zip](http://www.vspeak-modell.de/en/downloads/VS_Taranis_LUA.zip) for free, a **Readme.pdf** file is included.

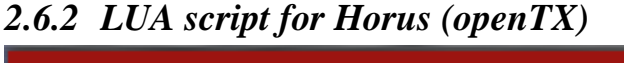

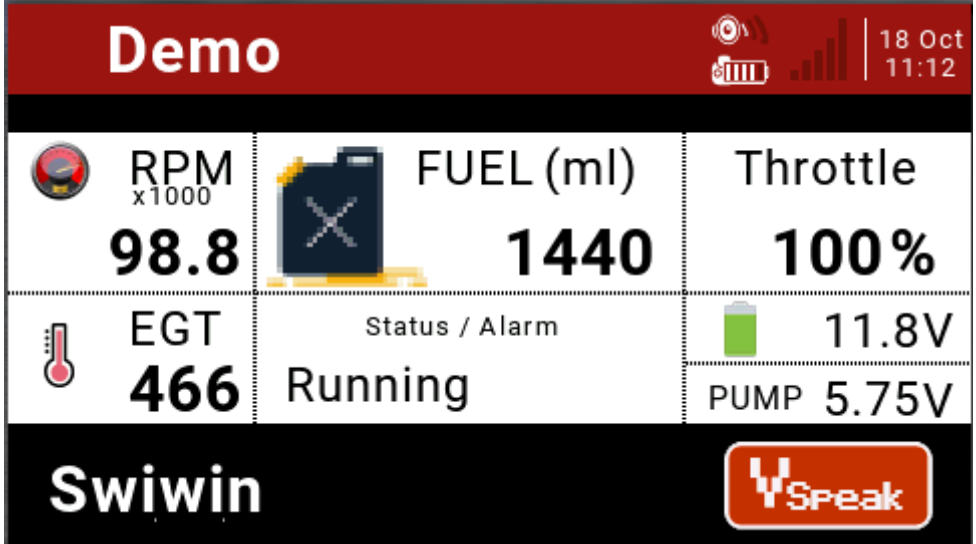

On the website of VSpeak you can download the packed file [VS\\_Horus\\_LUA.zip](http://www.vspeak-modell.de/en/downloads/VS_Horus_LUA.zip) for free, a **Readme.pdf** file is included.

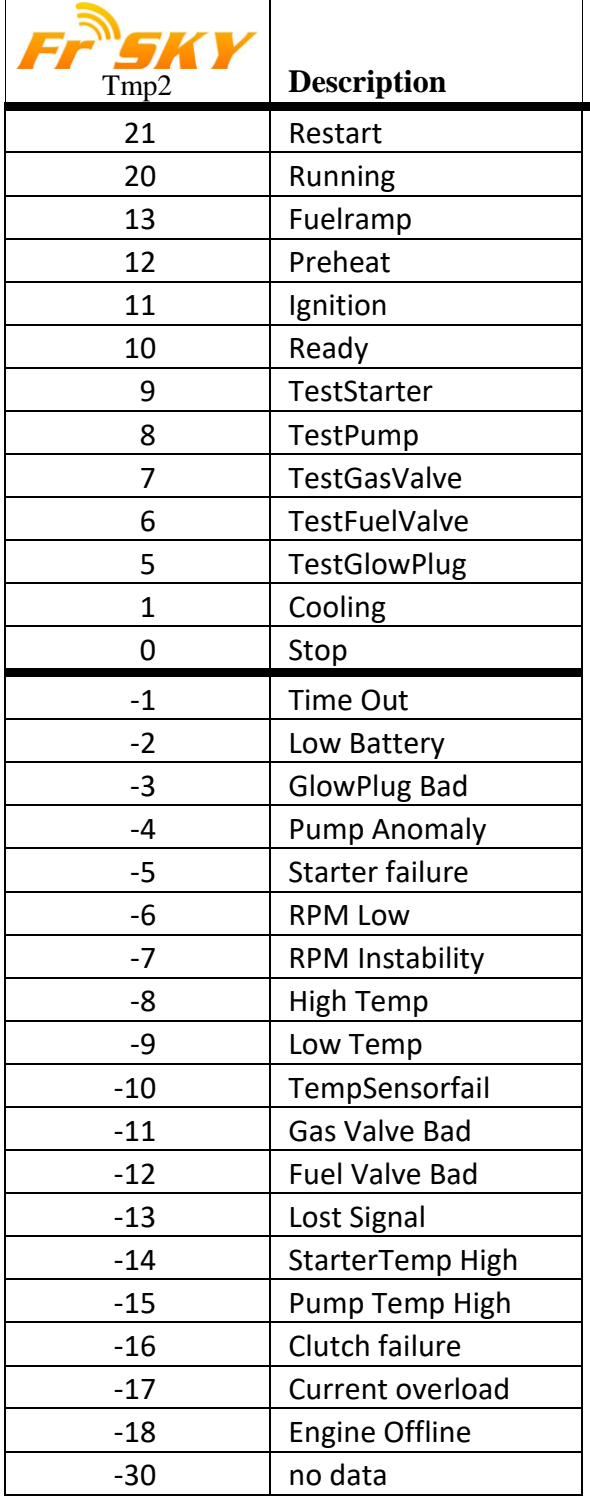

# 2.6.3 *Turbine status – numerical* "Temperature"-Values

The turbine status messages are displayed numerically as temperature values. The assignment is given in the table.

# *2.6.4 S.Port ID*

On delivery, the ID of the VSpeak ECU converter is set to 28.

With the help of the FrSky DASHBOARD the converter can be set to IDs from 1 ... 28. This is useful if another sensor with the same ID is already connected to the S.Port bus, or a model is equipped with several turbines.

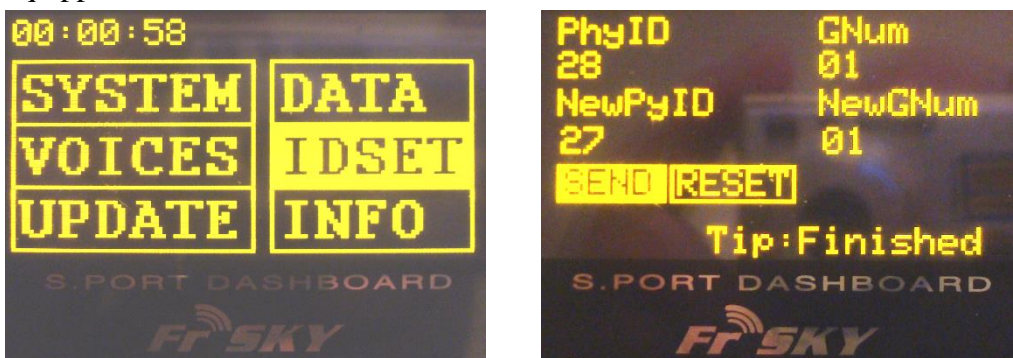

For this purpose, the UNI-servo plug of the VSpeak ECU converter must be connected with a V cable and a receiver battery to the FrSky DASHBOARD.

2.6.5 Parameter "SWIWIN.TXT" (excerpt)

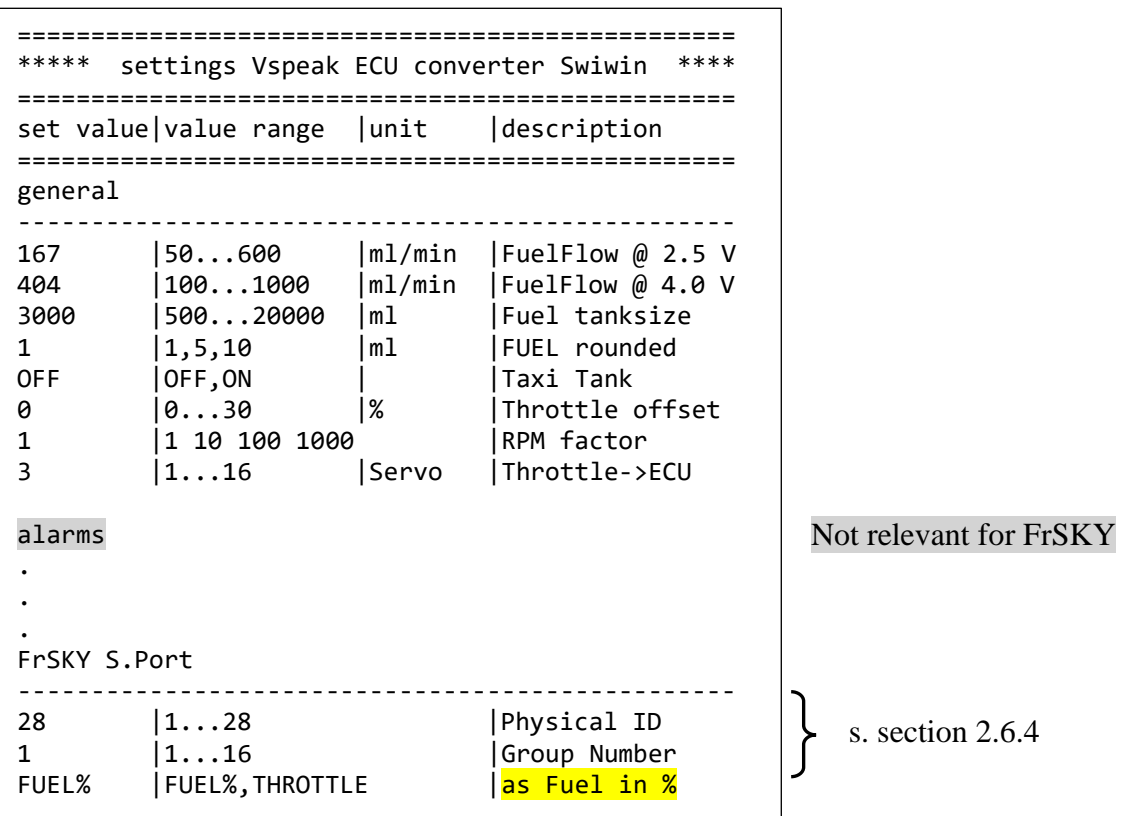

as Fuel in  $\%$ : Here you can set whether the decreasing fuel tank level in  $\%$  (FUEL $\%$ ) or the THROTTLE value in % is transmitted and displayed at the telemetry value "Fuel%".

# **2.7 JR PROPO**

The displays are described below using the example of an XG8.

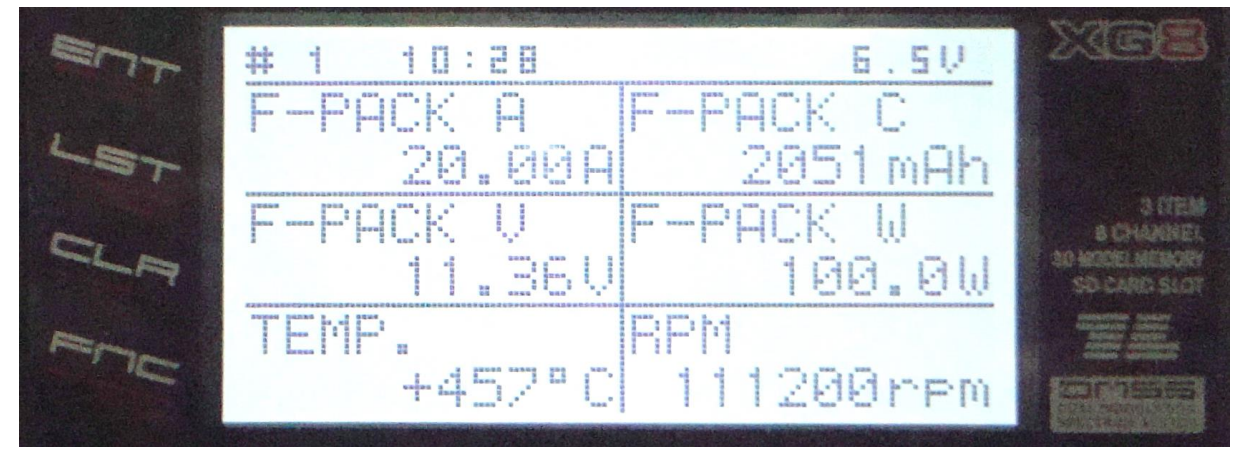

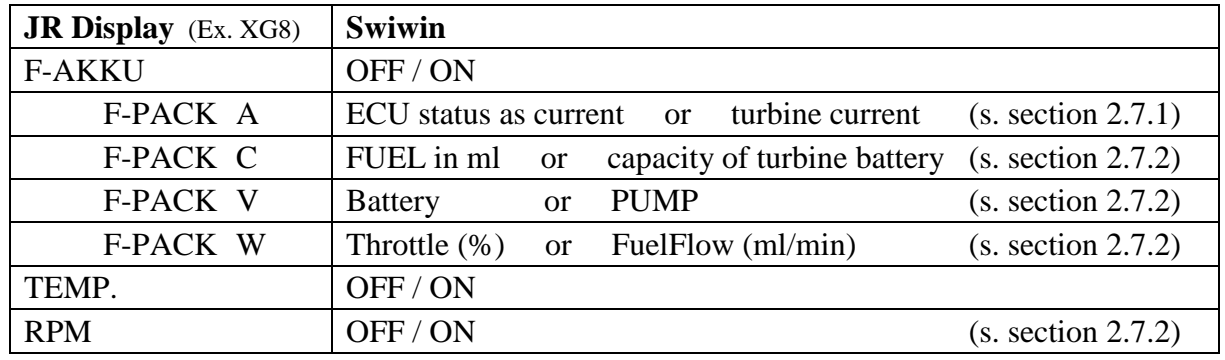

In order to display the rotation speed correctly, the parameters for RPM must be set to: GEAR RATIO , PROPELLER and MAGNET POLE to INH.

The parameter type (MAGNETIC , OPTICAL or MOTOR) does not matter.

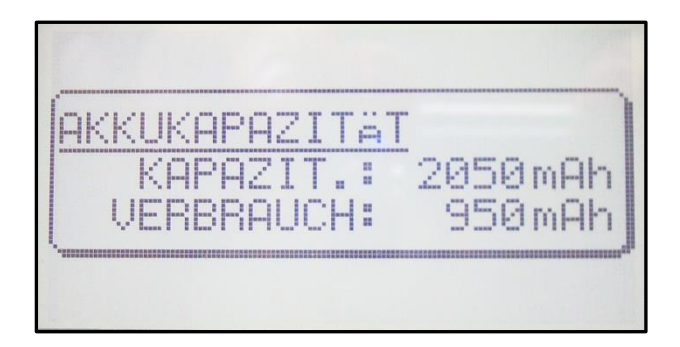

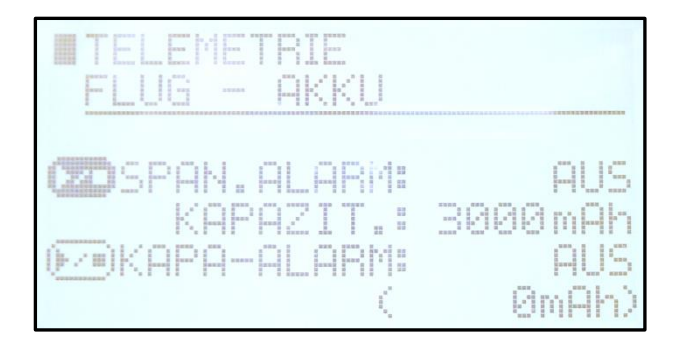

The ECU converter transmits the consumed FUEL (950ml) – but on the radio the remaining fuel is displayed.

This means that the actual tank size must be parameterized in ml in the settings in the radio, here in the example the main tank has 3000 ml volume, which is set as capacity 3000mAh.

### *2.7.1 Turbine status – numerical "Current"-Values*

The turbines status messages are displayed numerically as current values. The assignment is given in the following table.

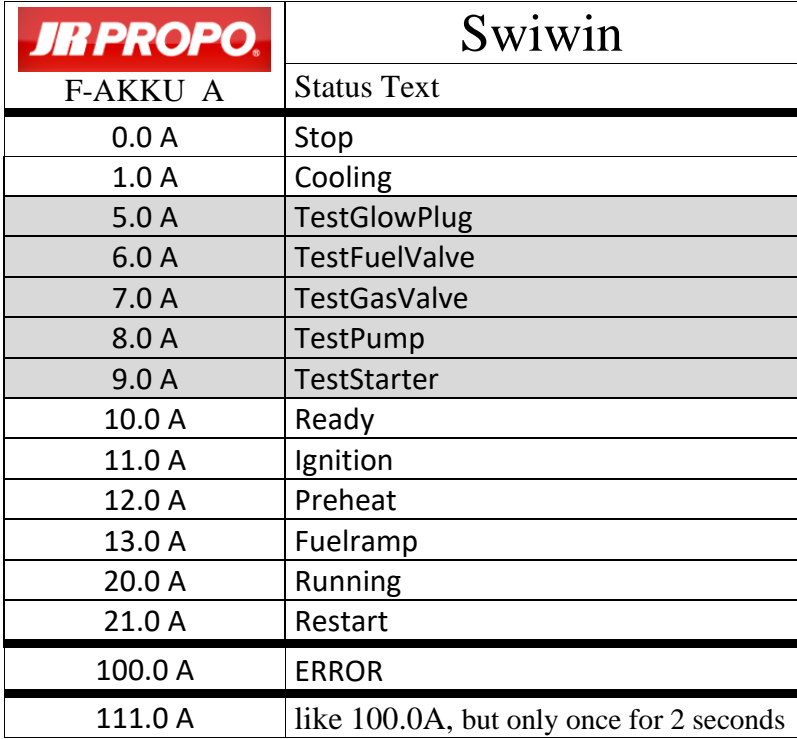

As "Error" and thus current value "100.00A" **all others** errors, not listed in the table are interpreted messages, which are errors that can lead to a shutdown of the turbine or not even allow it to start.

If an alarm of > 105.00A is programmed in the transmitter, all error messages of the ECU are signaled as a current alarm in the transmitter for a duration of 2 seconds.

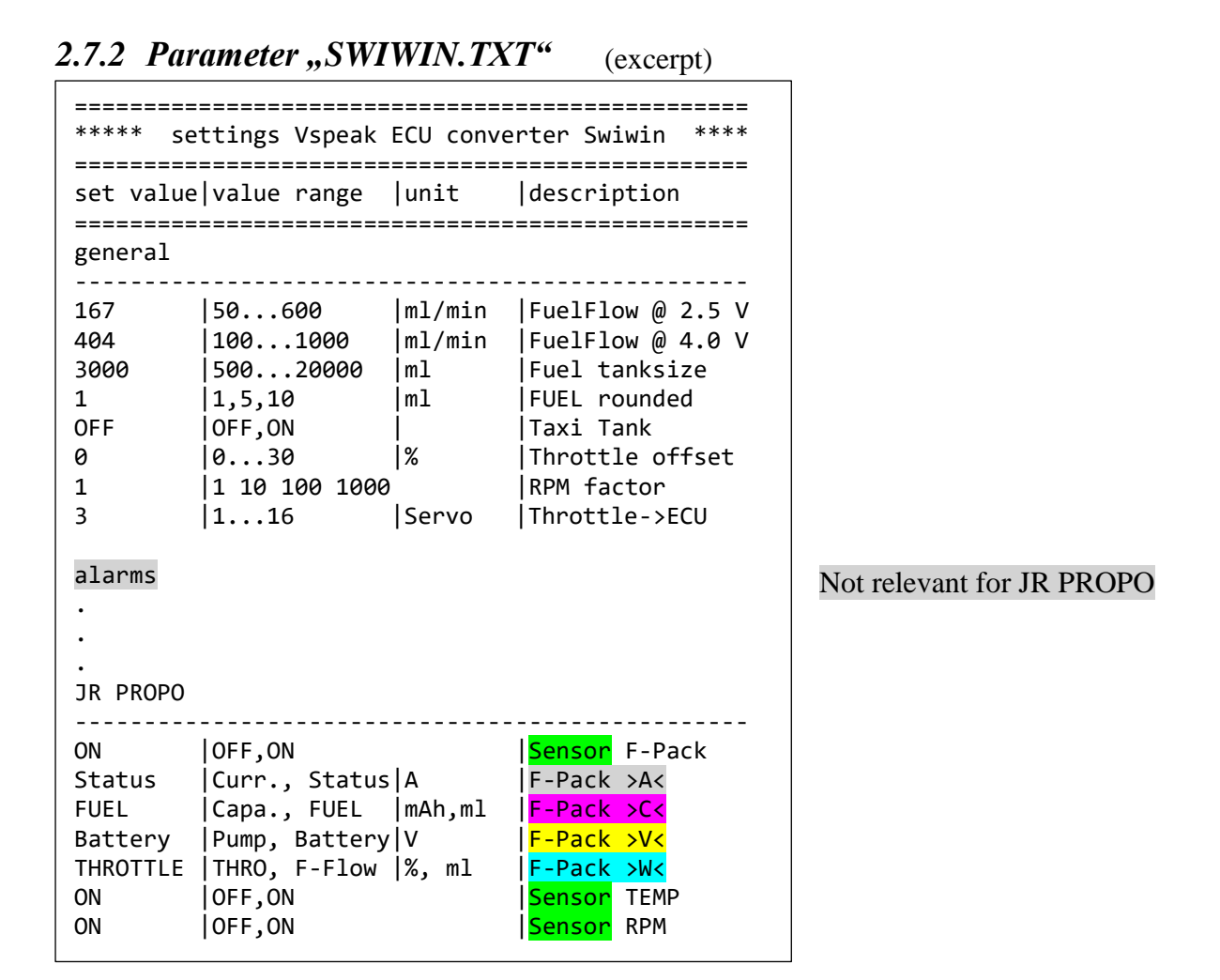

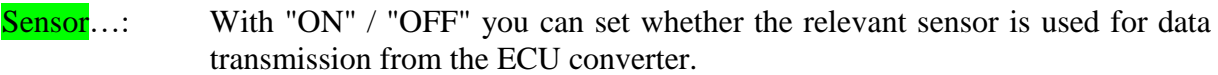

F-Pack  $>A \leq$ : Select whether turbine current or ECU status (s. section 2.7.1) as current is displayed on **F-PACK A**.

F-Pack  $>C<$ : Select whether capacity of turbine battery in mAh or FUEL in ml is displayed on **F-PACK C**.

- $F\text{-Pack} > V <$ : Select whether pump voltage or turbine battery voltage is displayed on **F-PACK V**.
- F-Pack  $>W<$ : Select whether Throttle position is displayed in% or FuelFlow in ml/min on **F-PACK W**.

# **2.8 PowerBox (P²Bus)**

On the P²Bus the turbine data are transmitted as shown in the following picture:

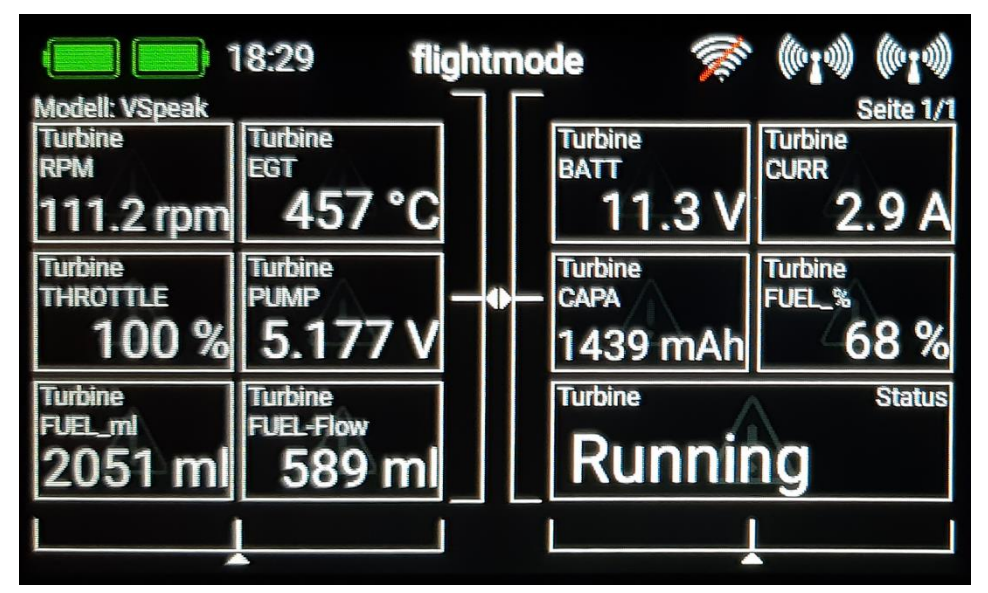

In the case of turbine malfunctions, the respective "Alarm" message is additionally provided with an alarm.

### *2.8.1 Setup*

All relevant settings can be made directly from the PowerBox transmitter. Changes to the parameters marked with a **yellow background** are only effective after a sensor rescan.

### *2.8.1.1 FUEL*

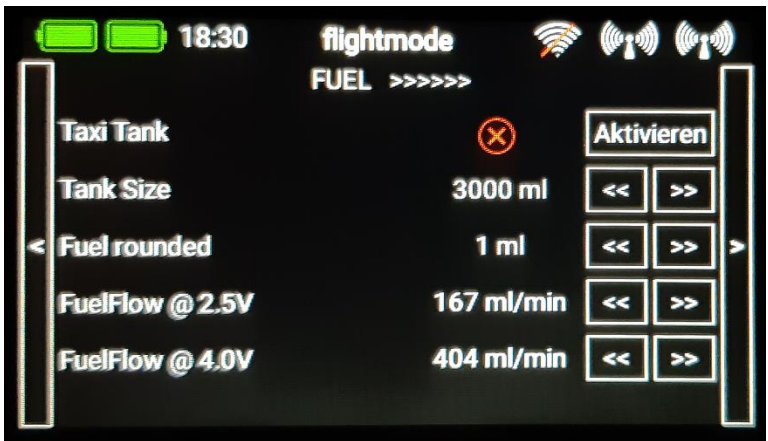

#### **Taxi Tank**

For models where a taxi tank is plugged into the main tank until the model is lifted off, activate "Taxi Tank ". With "Tank Size" the tank volume of the main tank has to be set. If the turbine is in the "Running" status, then when  $THROTILE = 80\%$  is exceeded for the **second time**, the FUEL will "reset", ie the displayed FUEL is only once set to "full" (the value set at "Tank Size") again at this time.

#### **Tank Size**

Volume of the main tank in ml.

#### **FUEL rounded**

The display accuracy of FUEL (ml) can be set here.

Rounding the display makes sense, when using speech to reduce the announcement syllables.

#### **FuelFlow @ 2.0V resp. 4.0V**

FUEL-Flow are the two parameters for the current fuel flow at 2.0V or 4.0V pump voltage. The two parameters can be determined with the help of a flow meter - or, if you don't have one at hand, in the following way: You can run the turbine with 2.0 or 4.0V pump voltage for a period of 1 minute and measure it fuel used. A more precise result can be obtained by carrying out the measurement over several minutes and dividing the amount of fuel consumed by the number of minutes (s. appendix).

### *2.8.1.2 PRIORITY*

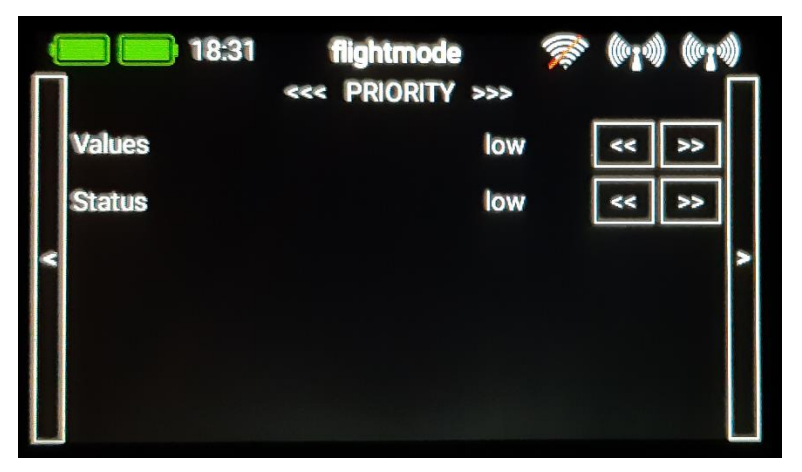

Here you can set the prioritization of the data request for the ECU **Values** and the **Status**, you can choose between:

low / high / higher / at highest - whereby low is sufficient.

### *2.8.1.3 SYSTEM*

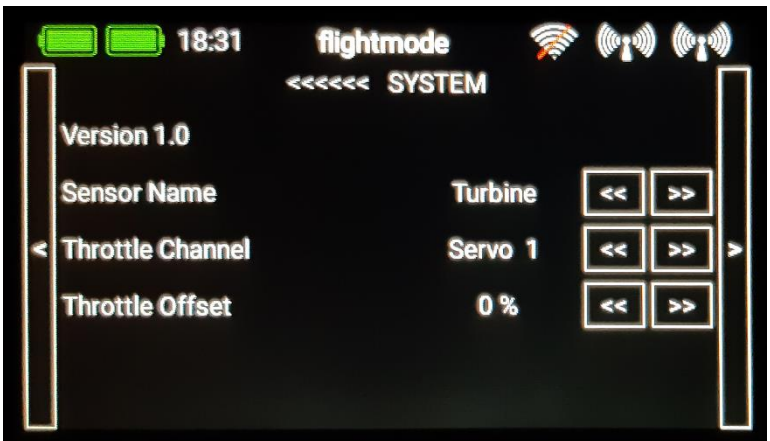

#### **Version #.#**

Current software version.

#### **Sensor Name**

It can be connected simultaneously several VSpeak ECU converter at P²Bus, for example, in multi-beam models. The assignment of the sensor address manages the PowerBox transmitter - please read this in the manual of your PowerBox transmitter.

To distinguish between several simultaneously active ECU converters, different names can be selected for Sensor Name, for example:

Turbine Turbine [1] [2] [3] [4] [A] [B] [C] [D] [L] [M] [R] . . .

#### **Throttle Channel**

Selection of the Powerbox -Servo channel via which the throttle signal is transmitted to the VSpeak ECU converter via the P²Bus.

#### **Throttle Offset**

The Throttle Offset is used to adapt the throttle display to the RC display on the Swiwin GSU.

When delivered, this is set to 0%, the entire throttle range is displayed, ...

- starting with 0% Min (Stick Min, Trim Low)
- over  $\sim 10\%$  Idle (Stick Min, Trim Max)
- up till 100% Max (Stick Max, Trim Max)

Set the throttle value here as an offset that is displayed when you are idle.

From now on the Min ... Idle area is "hidden", 0 ... 100% then corresponds to Idle ... Max.

### **2.9 Spektrum X-Bus / SRXL2**

You need at least a DX9, DX10T, DX18… in order to view ECU Telemetry. DX6, DX7s and DX8 do not support this sensor.

### *2.9.1 Telemetry display*

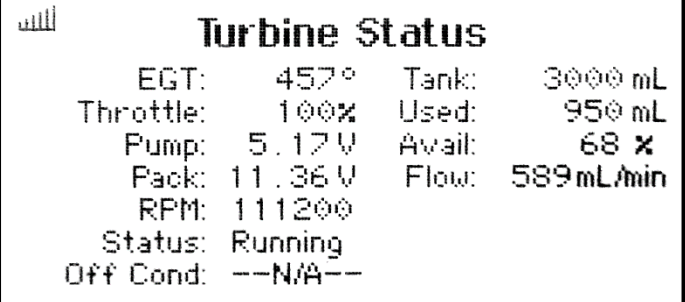

Fuel consumption and EGT can also be displayed as a "current" value.

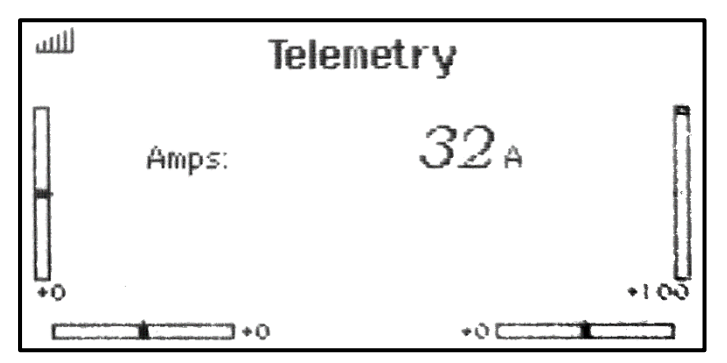

Used fuel in %. 32A means 32% fuel consumed. You can set an alarm, if you set threshold to 80A you get an alarm if 80% fuel is consumed

consumed Display EGT in  $\degree$  C divided by 10 as current,  $32A = 320$  ...  $.329$  ° C ( Current alarm to 75A would be active when exceeding  $750^{\circ}$  C)

# *2.9.2 Connection X-Bus / SRXL2*

Even if the sockets for X-Bus and SRXL2 on the Spektrum receivers looks the same, they are based on completely different hardware - which also requires a different connection on the ECU converter.

# **X-Bus**

The special X-Bus connection cable is required for the X-Bus.

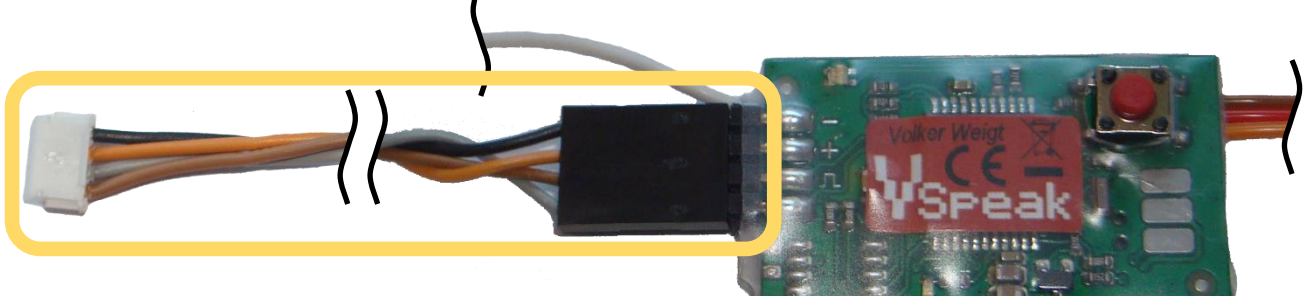

# **SRXL2**

The X-Bus connection cable can also be used to connect to the SRXL2 – however, an SRXL2 adapter cable is required for parallel operation, like for example with a power box.

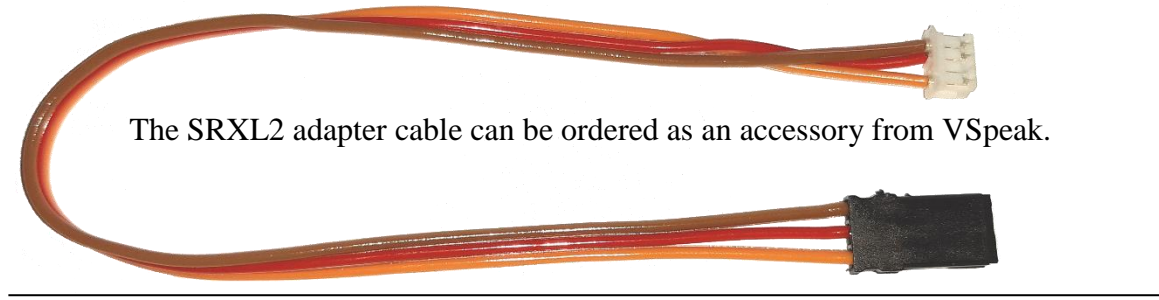

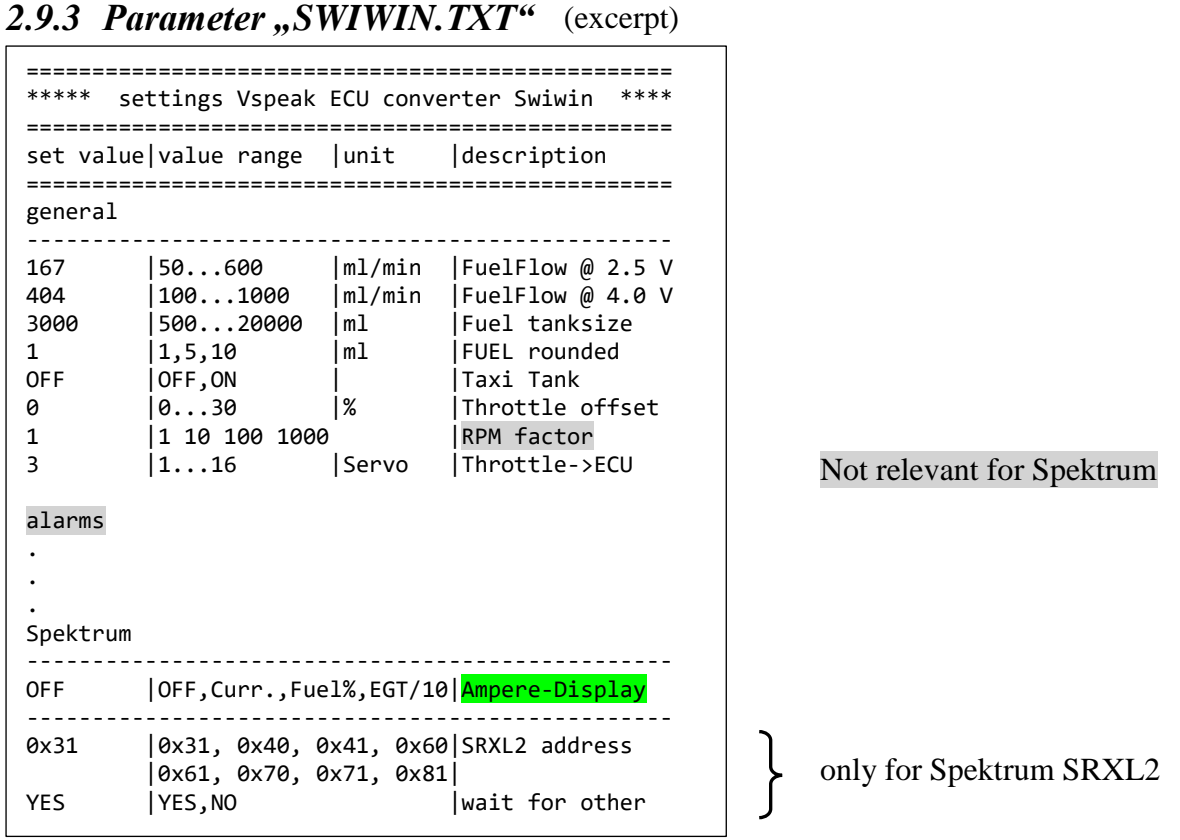

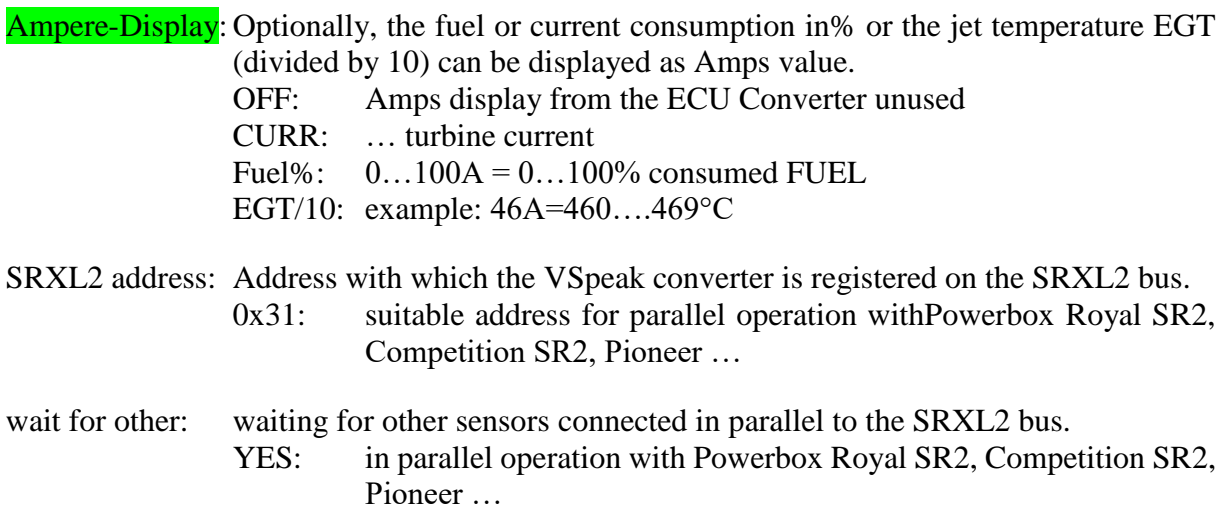

### **3 Technical data**

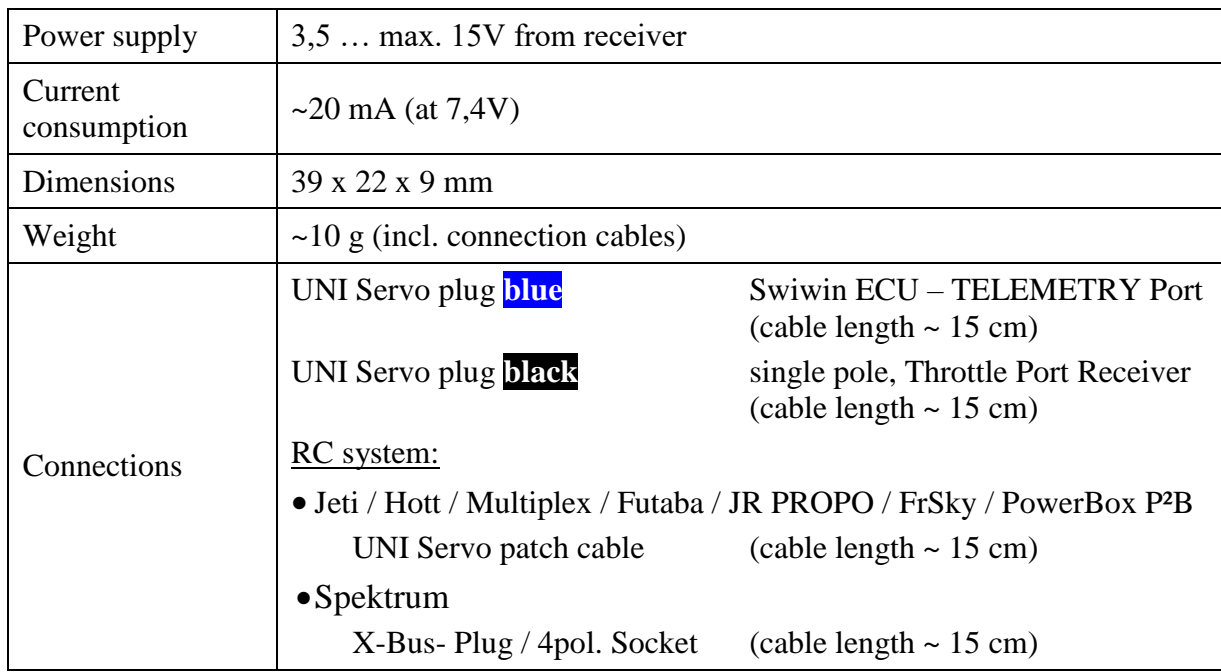

# **4 EG- Declaration of Conformity**

*Manufacturer*

VSpeak-Modellbau (Volker Weigt) Priestewitz

*We hereby declare that the product*

VSpeak ECU Converter

*complies with the following European directives:*

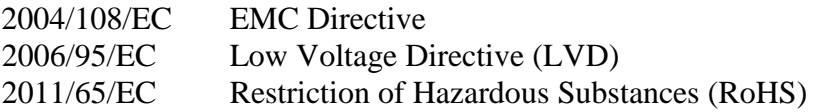

*The presumption of conformity is taken by applying the following harmonized standards:*

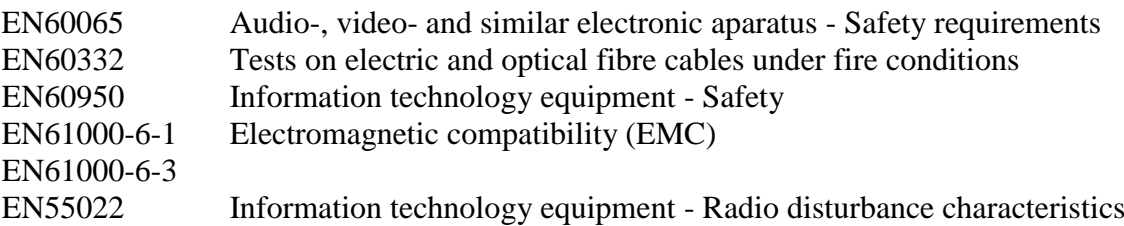

 $WeeqP$ <br>Priestewitz, 2020/11/01

 $\epsilon$ 

Signature Volker Weigt *Managing Director*

# **5 Update**

The processor on the ECU Converter contains a SD bootloader with a version counter.

If firmware updates are available they will be sent via mail. The data-files attached to the e-mail have to be copied to the Micro SD card (formatted FAT, FAT16 or FAT32), this card has to be inserted into the ECU Converter and the power has to be switched on. The boot loader will recognize the new software version and will install it (blue LED "flickers") and is then *up to date*.

# **6 Instructions for disposal**

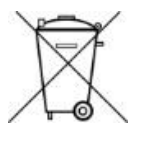

Equipment marked with the symbol should not be disposed of within household waste.

# **7 Version history**

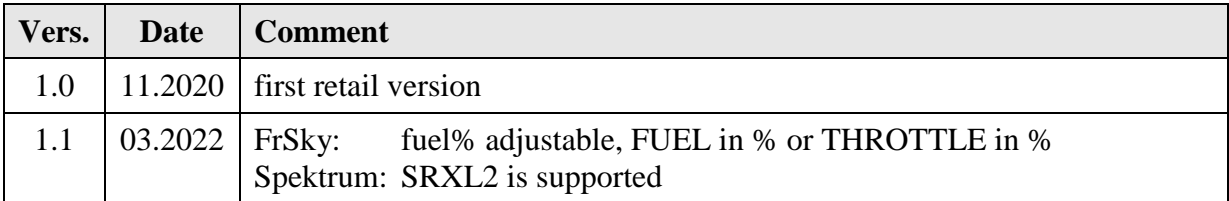

# **8 Contact**

Volker Weigt [www.VSpeak-Modell.de](http://www.vspeak-modell.de/) mail: **[volker.weigt@vspeak-modell.de](mailto:volker.weigt@vspeak-modell.de)**

# **Flow determination F-FLOW**

To determine the relationship between pump voltage and flow rate of the pump the following methods can be done:

### **1. Ask your manufacturer or supplier**

Unless shown in the technical documentation, the flow rate of the fuel pump to the engine for a voltage at 2.500V and 4.000V could be requested from the manufacturer.

### **2. Measurement with flowmeter**

If present, a flow meter can be connected into the line between the pump and turbine. Read the flow rate at running turbine. Adjust the throttle value so that the GSU-terminal displays voltages of the pump of 2.500V and 4.000V.

### **3. "gauging"**

This requires an appropriate "measurement vessel". Suitable means that you can attach labels to them as closely as possible. Later it will be necessary to refill up to this label. Furthermore, stopwatch and graduated cylinder / measuring cups, etc. are required.

The GSU-terminal is connected to the ECU. The display for the pump voltage is selected. The pump delivers from the "Measuring Cup".

Procedure: 1. Start the engine.

- 2. Use the throttle so that the pump voltage levels off at 2.500V and 4.000V.
- 3. Install the first mark on the "measuring cup", start stopwatch.
- 4. Stop the engine after a minute **the results are more accurate when measured over several minutes**.
- 5. Refill fuel by means of a measuring cylinder (ml scale) back up to the mark. The amount of the filled fuel divided by the number of minutes over which the measurement was made, is the consumption in ml / min.

### **4. "trial an error" - or fine adjustment**

By trial and error you can also grope one's way towards an "appropriate" setting or adjust the factory setting on the model conditions. The two charts below are intended to illustrate how a value change takes effect:

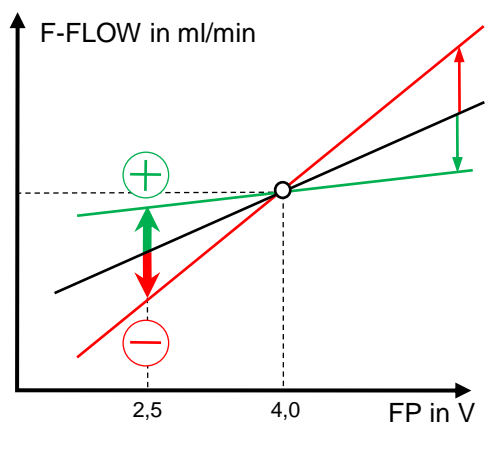

change **F-FLOW** at pump voltage **@2.5V**

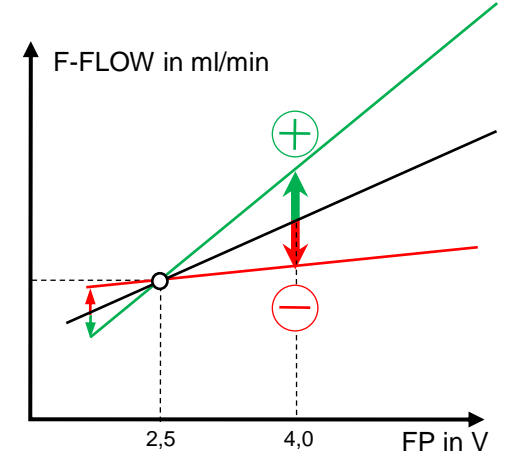

change **F-FLOW** at pump voltage **@4.0V**

### **5. Internet**

In many internet forums the topic is certainly treated.

# **Determination of flow rates and pump voltage 2.5 and 4.0V from other, already known characteristic points**

To determine a flow rate based on the pump voltage, 2 characteristic points are absolutely necessary. If this can not be adetermined for 2.50V and 4.00V, but possibly other points are known, the flow values can be calculated from these points as follows:

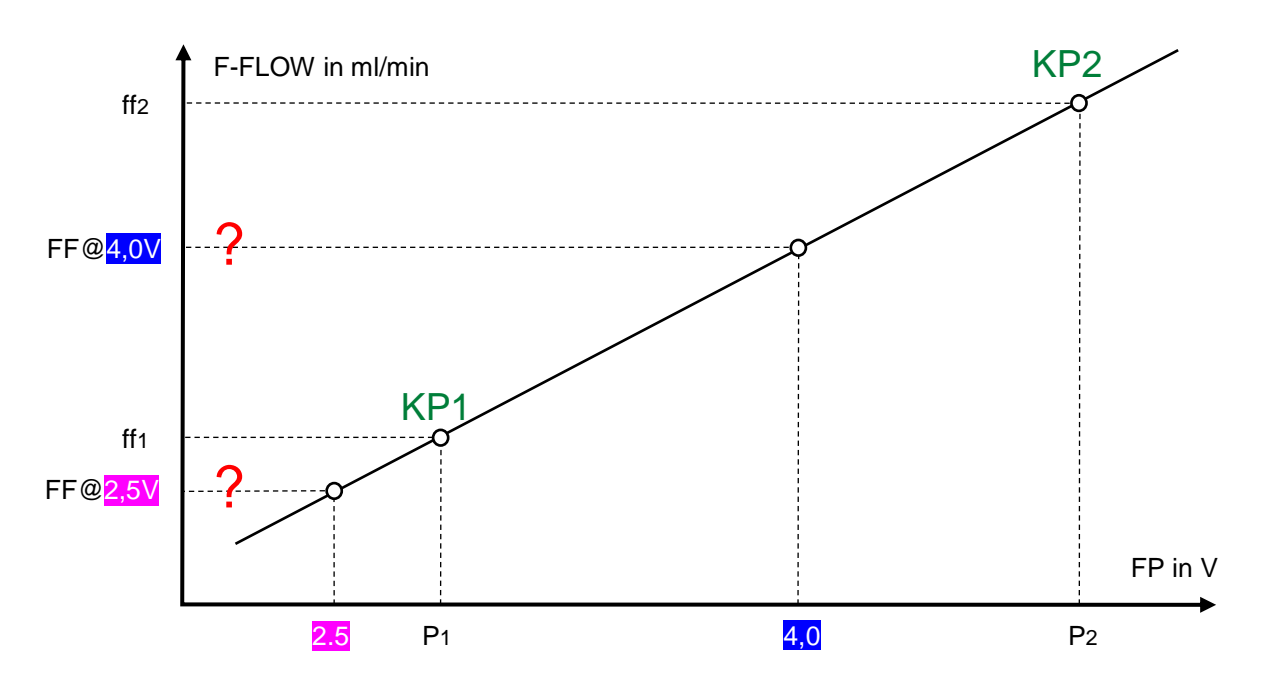

There are the characteristic points P1 KP1 and KP2 and FF1 and FF2 with P2.

The flow F-FLOW @ 2.5V is then calculated as follows:

$$
FF@2,5V = \frac{1}{P_2 - P_1} \left( (ft_2 - ff_1) \frac{2,5V}{2,5V} + ff_1P_2 - ff_2P_1 \right)
$$

The flow F-FLOW @ 3.0V is then calculated as follows:

$$
FF@4,0V = \frac{1}{P_2 - P_1} \left( ( \text{ ff}_2 - \text{ ff}_1) \frac{4,0V}{4,0V} + \text{ ff}_1 P_2 - \text{ ff}_2 P_1 \right)
$$

#### **Example:**

Are known: **KP1**: with  $P_1 = 2.8V$  and ff<sub>1</sub> = 180ml/min as well as: **KP2**: with  $P_2 = 5.1V$  and  $ff_2 = 540$ ml/min

Using the above-mentioned Conversion formulas follows:

F-FLOW@2,5V = 133,0 ml/min  $\sim 133$  ml/min

and

F-FLOW@4,0V =  $367.8$  ml/min ~  $368$  ml/min